### **Dell Vostro V131 Kullanıcı Kılavuzu**

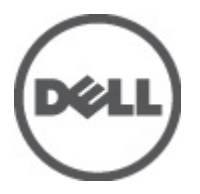

**Resmi Model P18S Resmi Tip P18S001**

### <span id="page-1-0"></span>**Notlar, Dikkat Edilecek Noktalar ve Uyarılar**

**NOT:** NOT, bilgisayarınızı daha iyi kullanmanızı sağlayan önemli bilgileri anlatır.

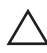

W

**DİKKAT: DİKKAT, yönergelere uyulmadığında donanımın zarar görebileceğini veya veri kaybı olabileceğini belirtir.**

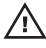

**UYARI: UYARI, meydana gelebilecek olası maddi hasar, kişisel yaralanma veya ölüm tehlikesi anlamına gelir.**

#### **Bu yayındaki bilgiler önceden bildirilmeksizin değiştirilebilir. © 2011 Dell Inc. Tüm hakları saklıdır.**

Dell Inc.'ın yazılı izni olmadan bu materyallerin herhangi bir şekilde çoğaltılması kesinlikle yasaktır.

Bu metinde kullanılan ticari markalar: Dell™, DELL logosu, Dell Precision™, Precision ON™, ExpressCharge™, Latitude™, Latitude ON™, OptiPlex™, Vostro™, and Wi-Fi Catcher™ Dell Inc.'nin ticari markalarıdır. Intel®, Pentium®, Xeon®, Core™, Atom™, Centrino® ve Celeron® Intel Corporation'ın ABD ve diğer ülkelerdeki tescilli ticar markaları veya ticari markalarıdır. AMD®, Advanced Micro Devices, Inc.'nin tescilli ticari markası ve AMD Opteron™, AMD Phenom™, AMD Sempron™, AMD Athlon™, ATI Radeon™ ve ATI FirePro™ da ticari markalarıdır. Microsoft®, Windows®, MS-DOS®, Windows Vista®, Windows Vista başlat düğmesi ve Office Outlook® Microsoft Corporation'ın ABD ve/veya diğer ülkelerdeki ticari markaları veya tescilli ticari markalarıdır. Blu-ray Disc™ Blu-ray Disc Association'ın (BDA) sahip olduğu bir ticari markadır ve disklerde ve oynatıcılarda kullanım için lisanslıdır. Bluetooth<sup>®</sup> sözcüğü markası tescilli bir ticari marka olup Bluetooth® SIG, Inc.'e aittir ve böyle bir markanın Dell Inc. tarafından kullanımı lisansa tabidir. Wi-Fi® Wireless Ethernet Compatibility Alliance, Inc.'nin tescilli ticari markasıdır.

Bu yayımda, markalar ve adlar üzerinde iddia sahibi olan varlıklara veya ürünlerine istinaden diğer ticari markalar ve ticari adlar kullanılabilir. Dell Inc. kendi dışında ticari markalara ve adlara yönelik tüm mülkiyet ilgisini reddeder.

 $2011 - 8$ 

Rev. A00

# İçindekiler

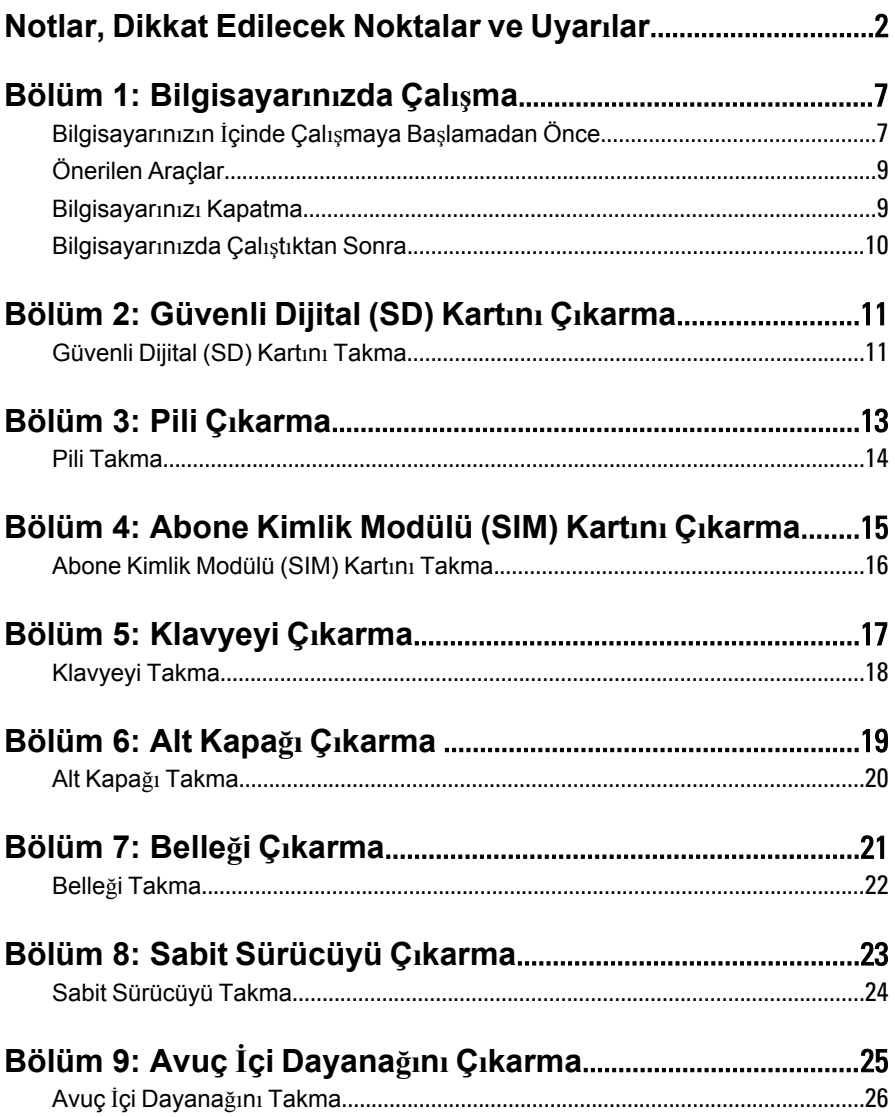

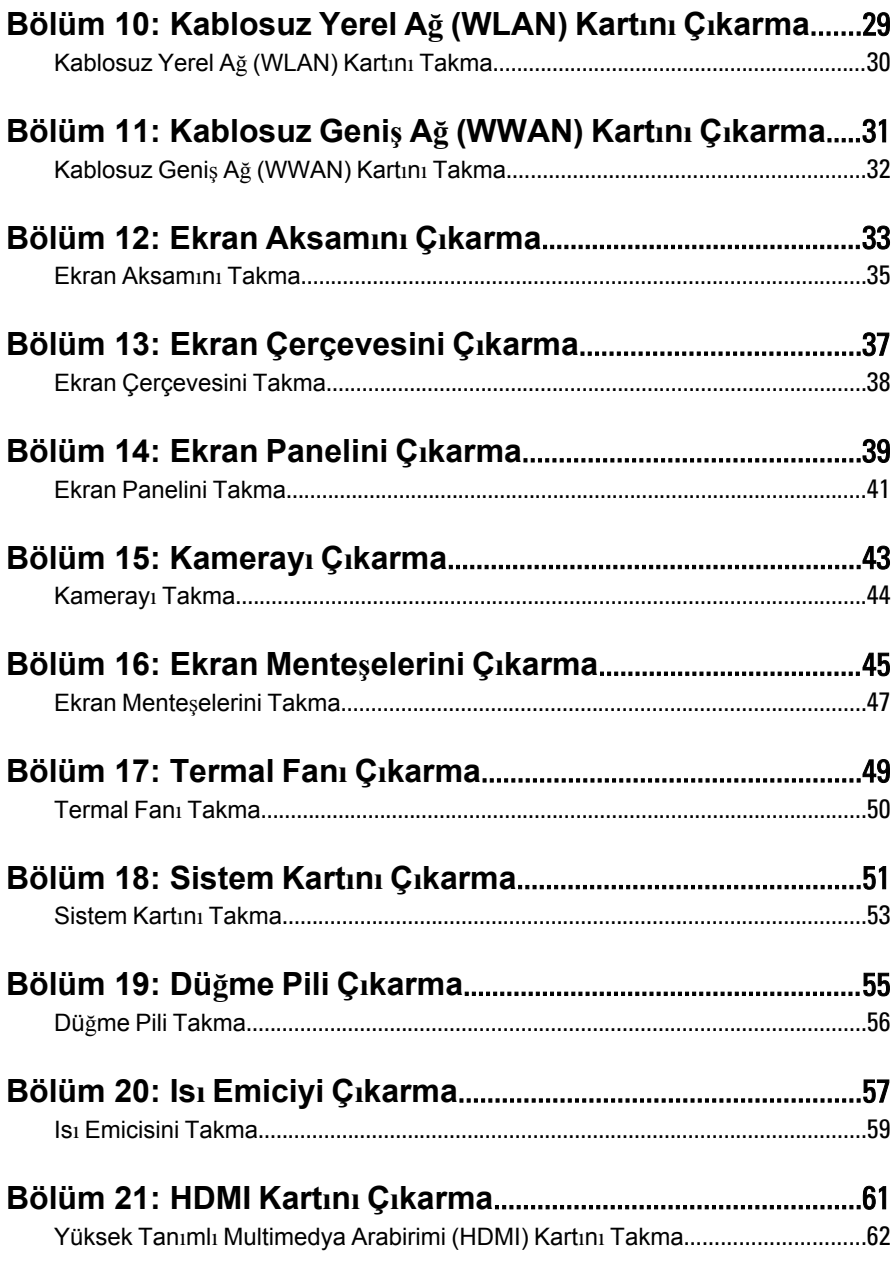

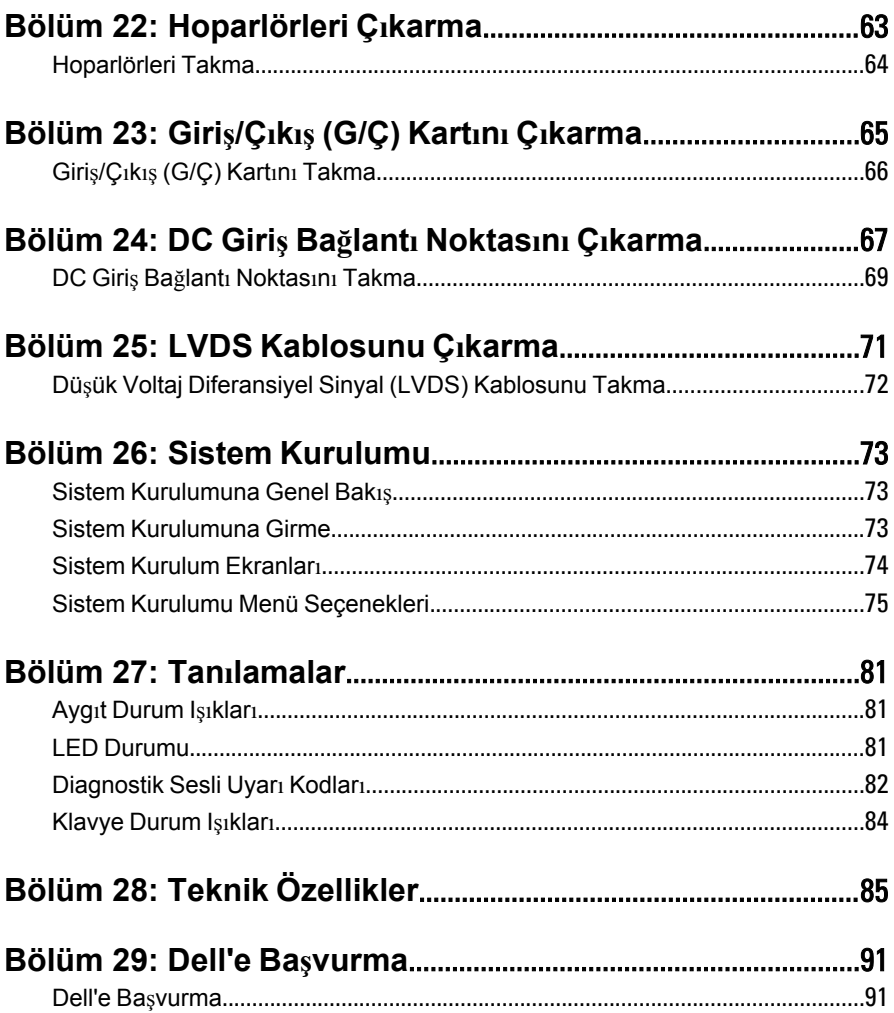

## <span id="page-6-0"></span>**Bilgisayarınızda Çalışma 1**

### **Bilgisayarınızın İçinde Çalışmaya Başlamadan Önce**

Bilgisayarınızı potansiyel hasardan korumak ve kişisel güvenliğinizi sağlamak için aşağıdaki güvenlik yönergelerini uygulayın. Aksi belirtilmedikçe, bu belgedeki her prosedür aşağıdaki koşulların geçerli olduğunu varsaymaktadır:

- Bilgisayarınızda Çalışma konusundaki tüm adımları gerçekleştirdiniz.
- Bilgisayarınızla birlikte gelen güvenlik bilgilerini okumuş olmanız.
- Çıkarma prosedürü ters sırayla uygulanarak bir bileşen değiştirilebilir veya (ayrıca satın alınmışsa) takılabilir.
- **UYARI: Bilgisayarınızın içinde çalışmadan önce bilgisayarınızla gönderilen güvenlik bilgilerini okuyun. Diğer en iyi güvenlik uygulamaları bilgileri için www.dell.com/ regulatory\_compliance.adresindeki Yasal Uygunluk Ana Sayfası'na bakın.**
- **DİKKAT: Pek çok tamir işlemi yalnızca sertifikalı servis teknisyeni tarafından gerçekleştirilmelidir. Sorun giderme işlemlerini ve basit tamirleri sadece ürün belgenizde belirtildiği gibi veya destek ekibinin çevrimiçi olarak ya da telefonla belirttiği gibi gerçekleştirmelisiniz. Dell tarafından yetkilendirilmemiş servisten kaynaklanan zararlar, Dell garantisi kapsamında değildir. Ürünle birlikte gelen güvenlik talimatlarını okuyun ve uygulayın.**

**DİKKAT: Elektrostatik boşalımı önlemek için, bir bilek topraklama kayışı kullanarak ya da bilgisayarın arkasındaki konnektör gibi boyanmamış metal yüzeylere sık sık dokunarak kendinizi topraklayın.**

**DİKKAT: Bileşenlere ve kartlara dikkatle muamele edin. Bir kartın üzerindeki bileşenlere veya kontaklara dokunmayın. Kartları kenarlarından veya metal montaj braketinden tutun. İşlemci gibi bileşenleri pimlerinden değil kenarlarından tutun.**

**DİKKAT: Bir kabloyu çıkardığınızda, konnektörünü veya çekme tırnağını çekin. Bazı kablolarda kilitleme tırnağı olan konnektörler bulunur; bu tür bir kabloyu çıkarıyorsanız kabloyu çıkarmadan önce kilitlemek tırnaklarına bastırın. Konnektörleri ayırdığınzda, konnektör pimlerinin eğilmesini önlemek için bunları eşit şekilde hizalanmış halde tutun. Ayrıca, bir kabloyu bağlamadan önce her iki konnektörün de doğru biçimde yönlendirildiğinden ve hizalandığından emin olun.**

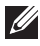

**NOT:** Bilgisayarınızın ve belirli bileşenlerin rengi bu belgede gösterilenden farklı olabilir.

Bilgisayara zarar vermekten kaçınmak için, bilgisayarın içinde çalışmaya başlamadan önce aşağıdaki adımları uygulayın.

- **1.** Bilgisayar kapağının çizilmesini önlemek için, çalışma yüzeyinin düz ve temiz olmasını sağlayın.
- **2.** Bilgisayarınızı kapatın (bkz. *[Bilgisayar](#page-8-0)ınızı Kapatma*).
- **3.** Bilgisayar isteğe bağlı Ortam Tabanı veya Pil Dilimi gibi bir yerleştirme aygıtına bağlıysa (yerleştirilmişse) çıkartın.

**DİKKAT: Ağ kablosunu çıkarmak için, önce kabloyu bilgisayarınızdan ve ardından ağ aygıtından çıkarın.**

- **4.** Tüm ağ kablolarını bilgisayardan çıkarın.
- **5.** Bilgisayarınızı ve tüm bağlı aygıtları elektrik prizlerinden çıkarın.
- **6.** Ekranı kapatın ve bilgisayarı düz bir çalışma zemini üzerine ters çevirin.

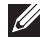

**NOT:** Sistem kartının zarar görmemesi için, bilgisayara müdahale etmeden önce ana pili çıkarmanız gerekir.

- **7.** Ana pili çıkarın.
- **8.** Bilgisayarın üst kısmını yukarı çevirin.
- **9.** Ekranı açın.
- **10.** Sistem kartını topraklamak için güç düğmesine basın.

**DİKKAT: Elektrik çarpmalarına karşı korunmak için, kapağı açmadan önce bilgisayarınızın fişini elektrik prizinden çekin.**

<span id="page-8-0"></span>**DİKKAT: Bilgisayarınızın içindeki herhangi bir şeye dokunmadan önce, bilgisayarın arkasındaki metal gibi boyanmamış metal bir yüzeye dokunarak kendinizi topraklayın. Çalışırken, dahili bileşenlere zarar verebilecek olan statik elektriği dağıtmak için düzenli olarak boyanmamış metal yüzeylere dokunun.**

**11.** Takılmış herhangi bir ExpressCard'ı veya Akıllı Kartı uygun yuvalardan çıkarın.

### **Önerilen Araçlar**

Bu belgedeki yordamlar için aşağıdaki araçlar gerekebilir:

- Küçük düz uçlu tornavida
- 0 Numaralı Phillips tornavida
- 1 Numaralı Phillips tornavida
- Küçük plastik çizici
- Flash BIOS güncelleştirme program CD'si

#### **Bilgisayarınızı Kapatma**

**DİKKAT: Veri kaybını önlemek için, bilgisayarınızı kapatmadan önce tüm açık dosyaları kaydedip kapatın ve açık programlardan çıkın.**

- **1.** İşletim sistemini kapatın:
	- Windows Vista'da:

**Başlat** düğmesini tıklatın, ardından aşağıda gösterildiği gibi **Başlat** menüsünün sağ alt köşesindeki oku tıklatın ve ardından **Kapat** öğesini tıklatın.

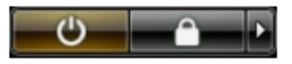

• Windows XP'de:

**Başlat** → **Bilgisayarı Kapat** → **Kapat** öğelerini tıklatın. Bilgisayar, işletim sistemi kapatma işlemi tamamlandıktan sonra kapanır.

**2.** Bilgisayarın ve tüm takılı aygıtların kapandığından emin olun. İşletim sisteminizi kapattığınızda bilgisayarınız ve takılı aygıtlar otomatik

<span id="page-9-0"></span>olarak kapanmazsa, bunları kapatmak için güç düğmesine basın ve yaklaşık 4 saniye basılı tutun.

### **Bilgisayarınızda Çalıştıktan Sonra**

Herhangi bir değiştirme işlemini tamamladıktan sonra, bilgisayarınızı açmadan önce harici aygıtları, kartları, kabloları vs. taktığınızdan emin olun.

#### **DİKKAT: Bilgisayarın hasar görmesini önlemek için, sadece o Dell bilgisayar için tasarlanmış pilleri kullanın. Başka Dell bilgisayarlar için tasarlanmış pilleri kullanmayın.**

- **1.** Bağlantı noktası eşleyicisi, ince pil veya ortam tabanı gibi harici aygıtları bağlayın ve ExpressCard gibi kartları değiştirin.
- **2.** Bilgisayarınıza telefon veya ağ kablolarını bağlayın.

#### $\bigwedge$  DİKKAT: Ağ kablosu takmak için önce ağ aygıtına takın ve ardından **bilgisayara takın.**

- **3.** Pili yerine takın.
- **4.** Bilgisayarınızı ve tüm bağlı aygıtları elektrik prizlerine takın.
- **5.** Bilgisayarınızı açın.

## <span id="page-10-0"></span>**Güvenli Dijital (SD) Kartını <sup>Ç</sup>ıkarma 2**

- **1.** *[Bilgisayar](#page-6-0)ınızda Çalışmadan Önce* bölümündeki prosedürlere uyun.
- **2.** Bilgisayardan serbest bırakmak için SD kartının üzerine bastırın.

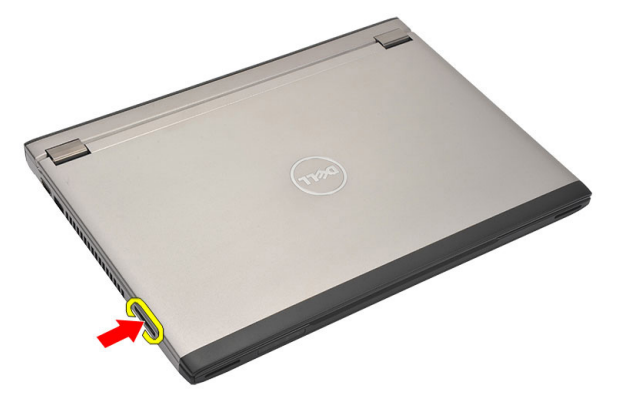

**3.** SD kartını tutun ve bilgisayardan ayırmak için dışarı doğru çekin.

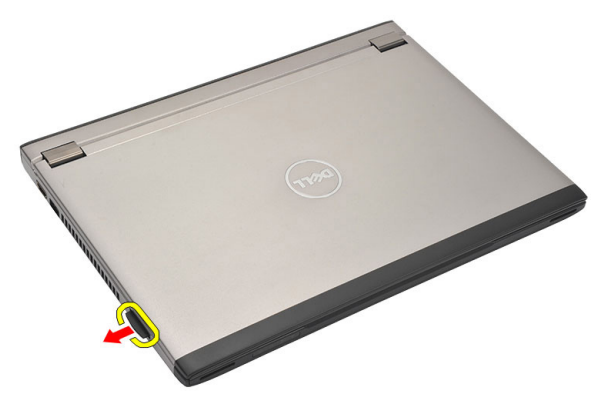

#### **Güvenli Dijital (SD) Kartını Takma**

- **1.** SD kartı yuvasına kaydırın ve yerine oturana dek bastırın.
- **2.** *[Bilgisayar](#page-9-0)ınızda Çalıştıktan Sonra* bölümündeki prosedürlere uyun.

### <span id="page-12-0"></span>**Pili <sup>Ç</sup>ıkarma 3**

- **1.** *[Bilgisayar](#page-6-0)ınızda Çalışmadan Önce* bölümündeki prosedürlere uyun.
- **2.** *[Güvenli](#page-10-0) Dijital (SD) Kartını* çıkarın.
- **3.** Pili çıkarmak için serbest bırakma mandallarını kaydırın.

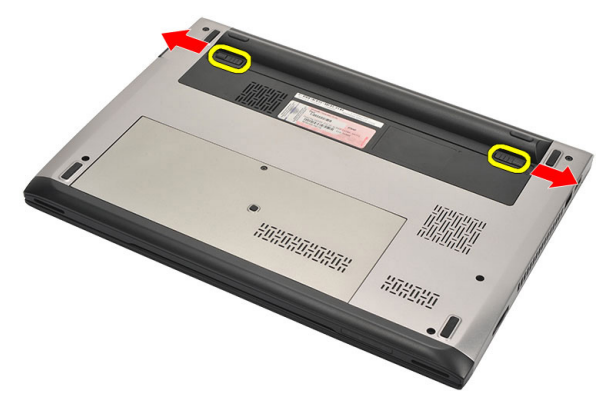

**4.** Bilgisayardan pili çıkarın.

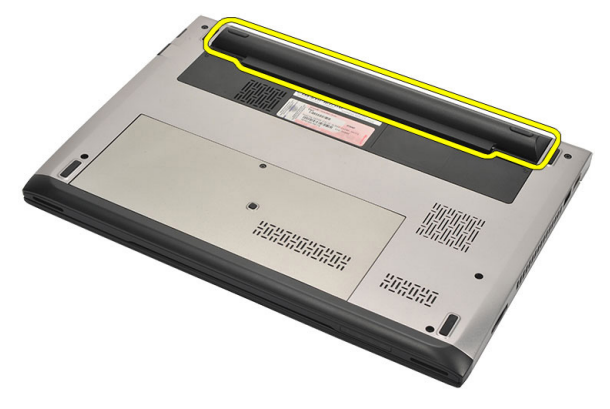

#### <span id="page-13-0"></span>**Pili Takma**

- **1.** Pili yuvasına takın.
- **2.** Pili yerine oturana dek yuvasına kaydırın.
- **3.** *[Güvenli](#page-10-0) Dijital (SD) Kartını* takın.
- **4.** *[Bilgisayar](#page-9-0)ınızda Çalıştıktan Sonra* bölümündeki prosedürlere uyun.

### <span id="page-14-0"></span>**Abone Kimlik Modülü (SIM) Kartın<sup>ı</sup> <sup>Ç</sup>ıkarma 4**

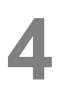

- **1.** *[Bilgisayar](#page-6-0)ınızda Çalışmadan Önce* bölümündeki prosedürlere uyun.
- **2.** *[Pili](#page-12-0)* çıkarın.
- **3.** Bilgisayardan serbest bırakmak için SIM kartının üzerine bastırın.

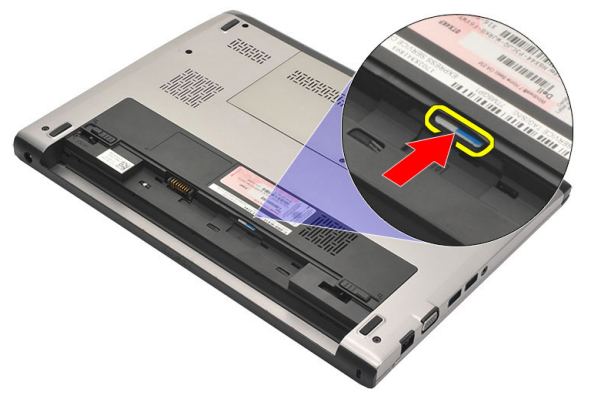

**4.** SIM kartını tutun ve bilgisayardan ayırmak için dışarı doğru çekin.

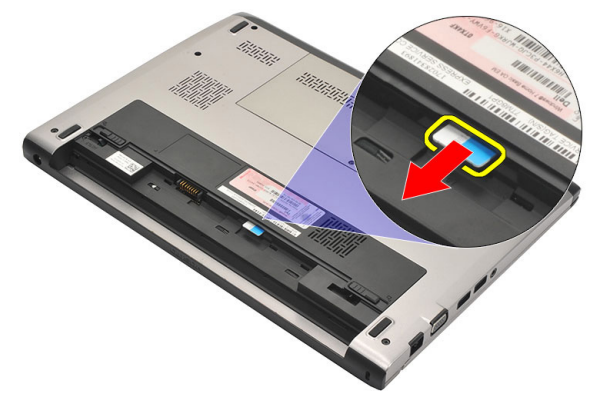

#### <span id="page-15-0"></span>**Abone Kimlik Modülü (SIM) Kartını Takma**

- **1.** SIM kartı yuvaya takın.
- **2.** *[Pili](#page-13-0)* takın.
- **3.** *[Bilgisayar](#page-9-0)ınızda Çalıştıktan Sonra* bölümündeki prosedürlere uyun.

## <span id="page-16-0"></span>**Klavyeyi <sup>Ç</sup>ıkarma 5**

- **1.** *[Bilgisayar](#page-6-0)ınızda Çalışmadan Önce* bölümündeki prosedürlere uyun.
- **2.** *[Pili](#page-12-0)* çıkarın.
- **3.** Klavyeyi bilgisayara sabitleyen klavye tutucuları çıkarmak için düz uçlu bir tornavidayla klavyeyi kaldırın.

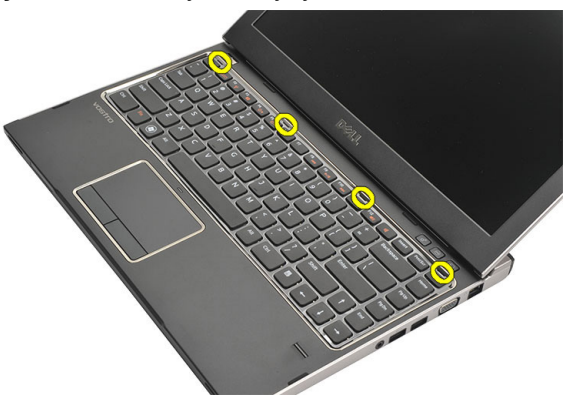

**4.** Klavyeyi ters çevirin ve avuç içi dayanağının üzerine koyun.

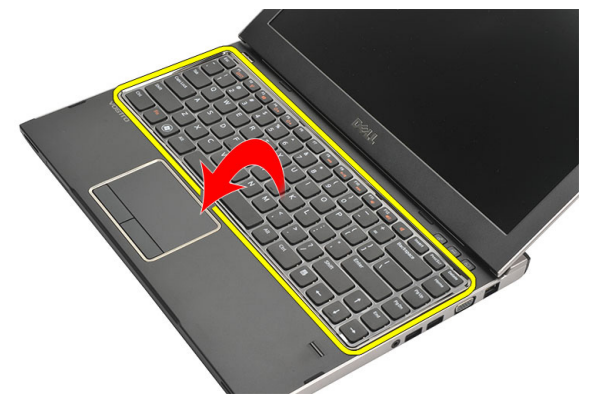

**5.** Klipsi kaldırarak klavye kablosunu serbest bırakın ve sistem kartından çıkarın.

<span id="page-17-0"></span>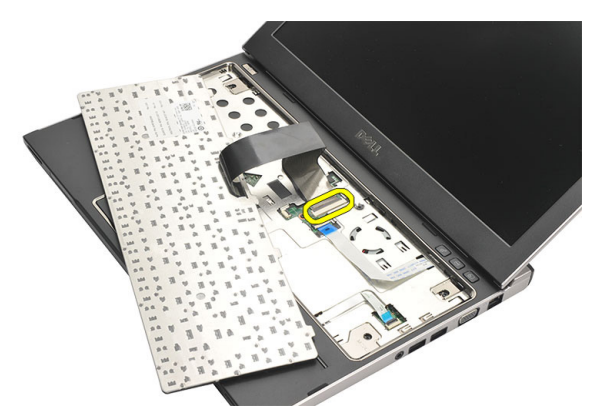

**6.** Klavyeyi yukarı doğru kaldırıp bilgisayardan çıkarın.

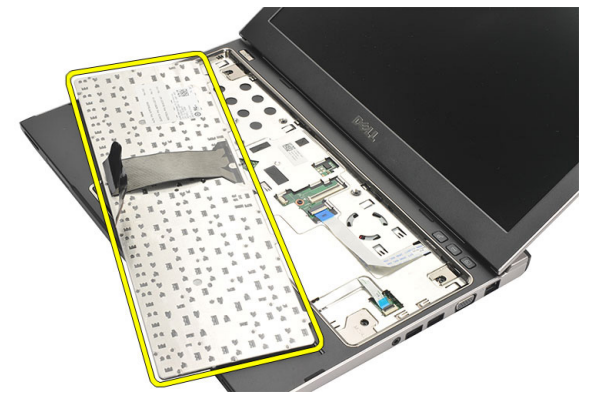

### **Klavyeyi Takma**

- **1.** Klavye kablosunu sistem kartına bağlayın.
- **2.** Klavyeyi yuvasına takın.
- **3.** Klavye bilgisayardaki yerine oturana kadar aşağı doğru bastırın.
- **4.** *[Pili](#page-13-0)* takın.
- **5.** *[Bilgisayar](#page-9-0)ınızda Çalıştıktan Sonra* bölümündeki prosedürlere uyun.

## <span id="page-18-0"></span>**Alt Kapağı <sup>Ç</sup>ıkarma 6**

- **1.** *[Bilgisayar](#page-6-0)ınızda Çalışmadan Önce* bölümündeki prosedürlere uyun.
- **2.** *[Pili](#page-12-0)* çıkarın.
- **3.** Alt kapağı bilgisayara sabitleyen vidayı çıkarın.

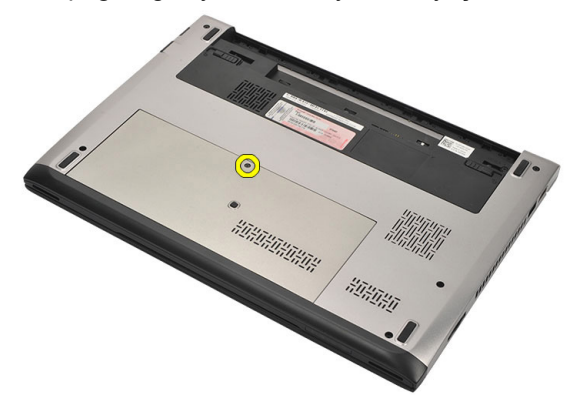

**4.** Alt kapağı bilgisayarın arkasına doğru kaydırın. Yukarı doğru kaldırarak bilgisayardan uzağa götürün.

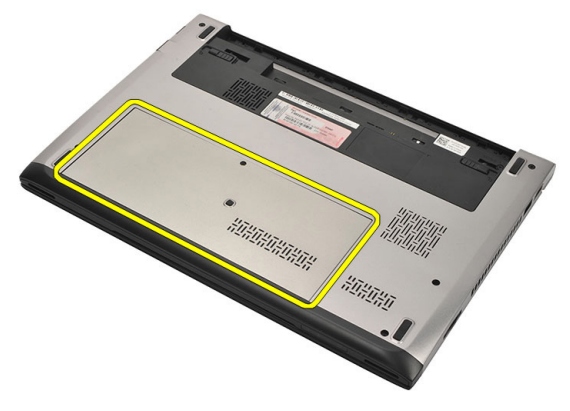

#### <span id="page-19-0"></span>**Alt Kapağı Takma**

- **1.** Alt kapağın kenarını bilgisayarın üzerine hizalayın ve bilgisayara kaydırın.
- **2.** Alt kapağı bilgisayara sabitleyen vidayı sıkın.
- **3.** *[Pili](#page-13-0)* takın.
- **4.** *[Bilgisayar](#page-9-0)ınızda Çalıştıktan Sonra* bölümündeki prosedürlere uyun.

### <span id="page-20-0"></span>**Belleğ<sup>i</sup> <sup>Ç</sup>ıkarma 7**

- **1.** *[Bilgisayar](#page-6-0)ınızda Çalışmadan Önce* bölümündeki prosedürlere uyun.
- **2.** *[Pili](#page-12-0)* çıkarın.
- **3.** *Alt [kapa](#page-18-0)ğı* çıkarın.
- **4.** Tutma klipslerini modül yukarı fırlayana kadar bellek modülünden uzağa doğru kaldırın.

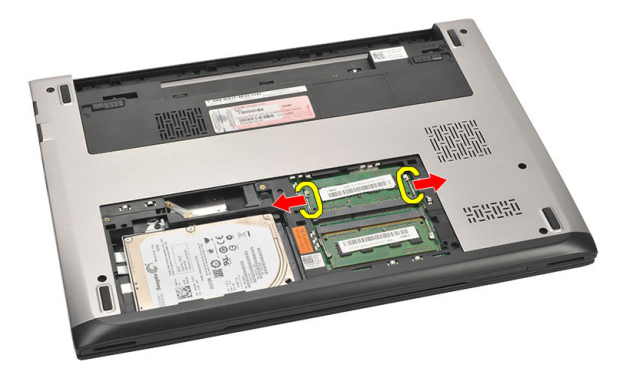

**5.** Bellek modülünü bilgisayardan çıkarın.

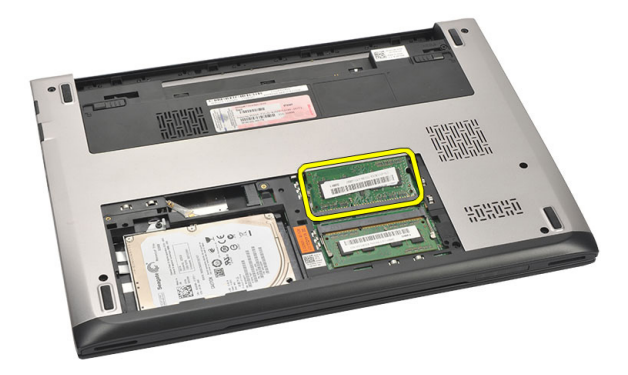

#### <span id="page-21-0"></span>**Belleği Takma**

- **1.** Bellek modülünü bellek yuvasına takın.
- **2.** Bellek modülünü sistem kartına sabitleyen klipslere bastırın.
- **3.** *Alt [kapa](#page-19-0)ğı* takın.
- **4.** *[Pili](#page-13-0)* takın.
- **5.** *[Bilgisayar](#page-9-0)ınızda Çalıştıktan Sonra* bölümündeki prosedürlere uyun.

# <span id="page-22-0"></span>**Sabit Sürücüyü <sup>Ç</sup>ıkarma 8**

- **1.** *[Bilgisayar](#page-6-0)ınızda Çalışmadan Önce* bölümündeki prosedürlere uyun.
- **2.** *[Pili](#page-12-0)* çıkarın.
- **3.** *Alt [kapa](#page-18-0)ğı* çıkarın.
- **4.** Sabit sürücüyü yerine sabitleyen vidayı çıkarın.

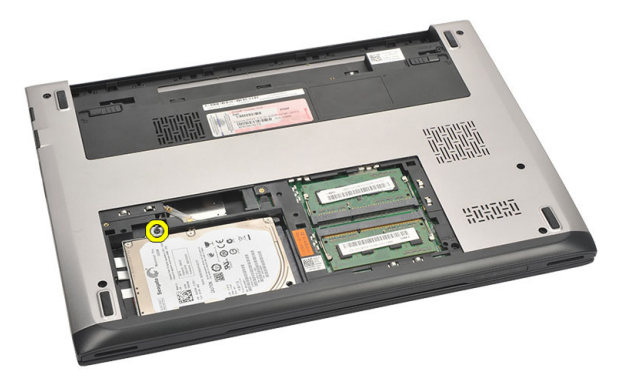

**5.** Sabit sürücü modülünü sola kaydırın.

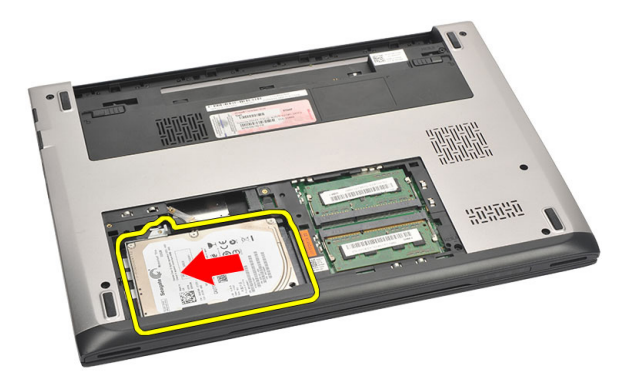

**6.** Sabit sürücüyü dikkatle yukarı doğru kaldırarak bilgisayardan çıkarın.

<span id="page-23-0"></span>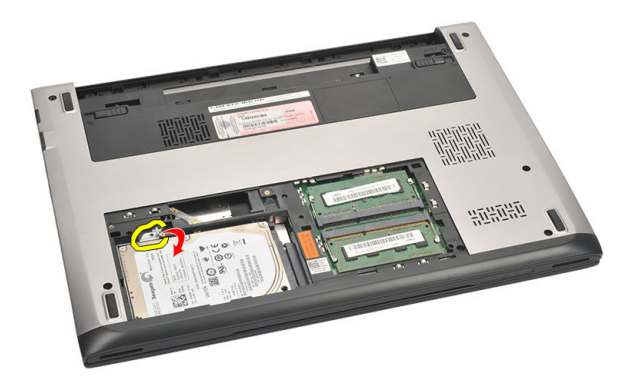

**7.** Sabit sürücü braketini sabit sürücüye tutturan vidaları çıkarın. Sabit sürücü braketini sabit sürücüden ayırın.

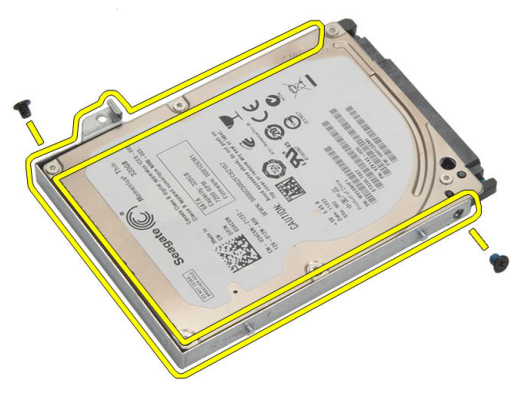

#### **Sabit Sürücüyü Takma**

- **1.** Sabit sürücü braketini sabit sürücüyle hizalayın.
- **2.** Sabit sürücü braketini sabit sürücüye takmak için sabit sürücüdeki vidaları sıkın.
- **3.** Sabit sürücüyü sistem kartındaki yuvaya kaydırın.
- **4.** Sabit sürücüyü bilgisayara sabitlemek için vidayı yerine takın ve sıkın.
- **5.** *Alt [kapa](#page-19-0)ğı* takın.
- **6.** *[Pili](#page-13-0)* takın.
- **7.** *[Bilgisayar](#page-9-0)ınızda Çalıştıktan Sonra* bölümündeki prosedürlere uyun.

# <span id="page-24-0"></span>**Avuç <sup>İ</sup>çi Dayanağın<sup>ı</sup> <sup>Ç</sup>ıkarma 9**

- **1.** *[Bilgisayar](#page-6-0)ınızda Çalışmadan Önce* bölümündeki prosedürlere uyun.
- **2.** *[Pili](#page-12-0)* çıkarın.
- **3.** *Alt [kapa](#page-18-0)ğı* çıkarın.
- **4.** *[Klavyeyi](#page-16-0)* çıkarın.
- **5.** *Sabit [sürücüyü](#page-22-0)* çıkarma.
- **6.** Bilgisayarın tabanından avuç içi dayanağını sabitleyen vidaları çıkarın.

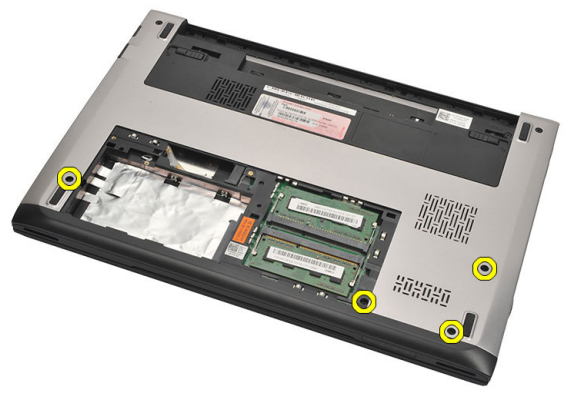

**7.** Avuç içi dayanağının üzerindeki vidaları çıkarın.

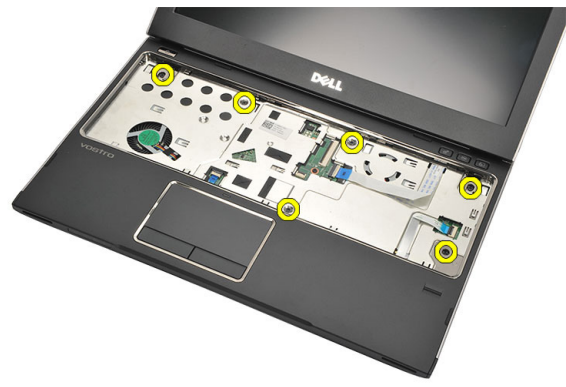

- **8.** Aşağıdaki kabloları çıkarın:
	- parmak izi okuyucu (1)
- <span id="page-25-0"></span>• ortam kartı (2)
- dokunmatik yüzey (3)

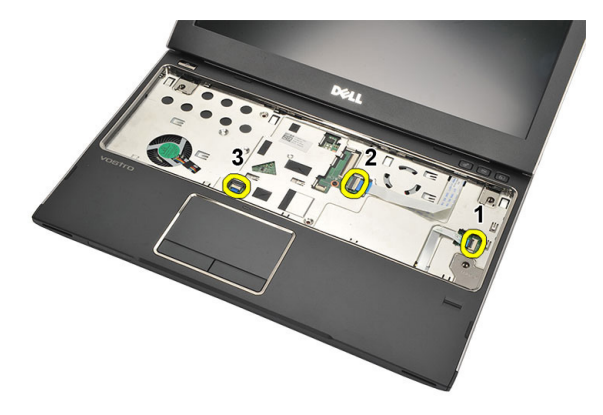

**9.** Plastik bir çubuk kullanarak, avuç içi dayanağının kenarlarını yavaşça yukarı kaldırarak bilgisayardan çıkarın.

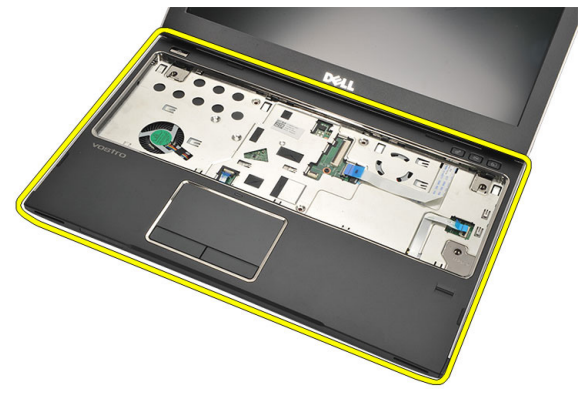

### **Avuç İçi Dayanağını Takma**

- **1.** Avuç içi dayanağını bilgisayardaki orijinal konumuyla hizalayın ve yavaşça yerine oturtun.
- **2.** Aşağıdaki kabloları avuç içi dayanağına bağlayın:
	- parmak izi okuyucu (1)
	- ortam kartı (2)
- dokunmatik yüzey (3)
- **3.** Avuç içi dayanağını yerine sabitlemek için avuç içi dayanağı üzerindeki vidaları sıkın.
- **4.** Bilgisayarın tabanından avuç içi dayanağını sabitleyen vidaları sıkın.
- **5.** *Sabit [sürücüyü](#page-23-0)* takın.
- **6.** *[Klavyeyi](#page-17-0)* takın.
- **7.** *Alt [kapa](#page-19-0)ğı* takın.
- **8.** *[Pili](#page-13-0)* takın.
- **9.** *[Bilgisayar](#page-9-0)ınızda Çalıştıktan Sonra* bölümündeki prosedürlere uyun.

## <span id="page-28-0"></span>**Kablosuz Yerel Ağ (WLAN) Kartın<sup>ı</sup> <sup>Ç</sup>ıkarma 10**

- **1.** *[Bilgisayar](#page-6-0)ınızda Çalışmadan Önce* bölümündeki prosedürlere uyun.
- **2.** *[Pili](#page-12-0)* çıkarın.
- **3.** *Alt [kapa](#page-18-0)ğı* çıkarın.
- **4.** *[Klavyeyi](#page-16-0)* çıkarın.
- **5.** *Sabit [sürücüyü](#page-22-0)* çıkarın.
- **6.** *Avuç içi [dayana](#page-24-0)ğını* çıkarın.
- **7.** Anten kablolarını WLAN kartından çıkarın.

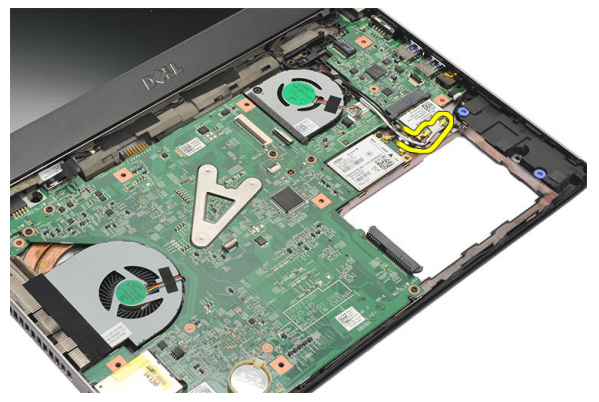

**8.** WLAN kartını sistem kartına sabitleyen vidayı çıkarın.

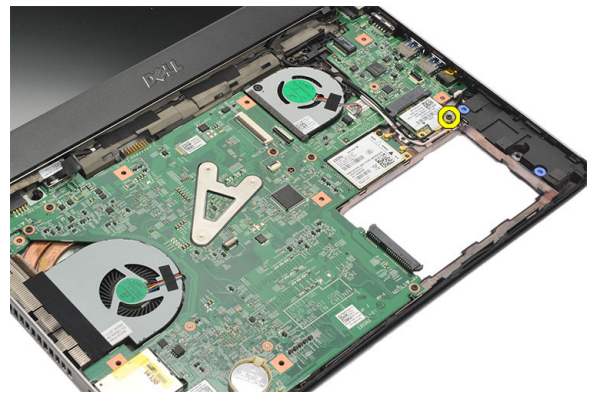

#### <span id="page-29-0"></span>**9.** WLAN kartını çıkarın.

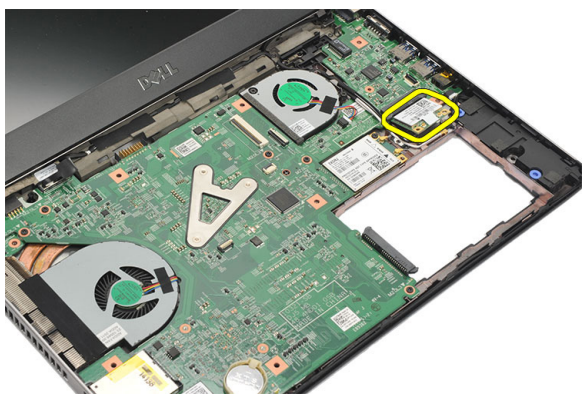

#### **Kablosuz Yerel Ağ (WLAN) Kartını Takma**

- **1.** WLAN kartını 45 derece açıyla yuvalarına takın.
- **2.** Anten kablolarını WLAN kartındaki işaretli konnektörlerine takın.
- **3.** WLAN kartını yerine sabitlemek için vidaları sıkın.
- **4.** *[Avuç](#page-25-0) içi* dayanağını takın.
- **5.** *Sabit [sürücüyü](#page-23-0)* takın.
- **6.** *[Klavyeyi](#page-16-0)* takın.
- **7.** *Alt [kapa](#page-19-0)ğı* takın.
- **8.** *[Pili](#page-13-0)* takın.
- **9.** *[Bilgisayar](#page-9-0)ınızda Çalıştıktan Sonra* bölümündeki prosedürlere uyun.

## <span id="page-30-0"></span>**Kablosuz Geniş Ağ (WWAN) Kartın<sup>ı</sup> <sup>Ç</sup>ıkarma 11**

- **1.** *[Bilgisayar](#page-6-0)ınızda Çalışmadan Önce* bölümündeki prosedürlere uyun.
- **2.** *[Pili](#page-12-0)* çıkarın.
- **3.** *Alt [kapa](#page-19-0)ğı* çıkarın.
- **4.** *[Klavyeyi](#page-16-0)* çıkarın.
- **5.** *Sabit [sürücüyü](#page-22-0)* çıkarın.
- **6.** *Avuç içi [dayana](#page-24-0)ğını* çıkarın.
- **7.** Anten kablolarını WWAN kartından çıkarın.

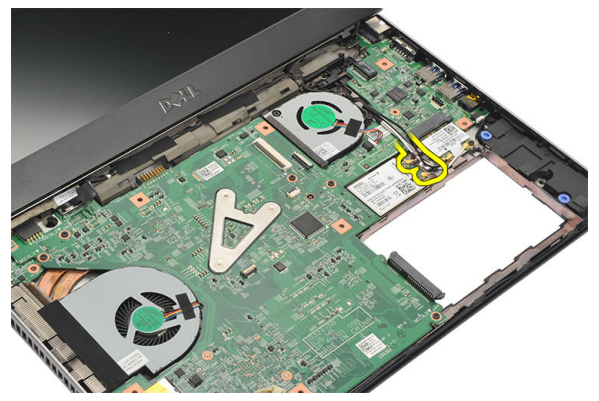

**8.** WWAN kartını sistem kartına sabitleyen vidayı sökün.

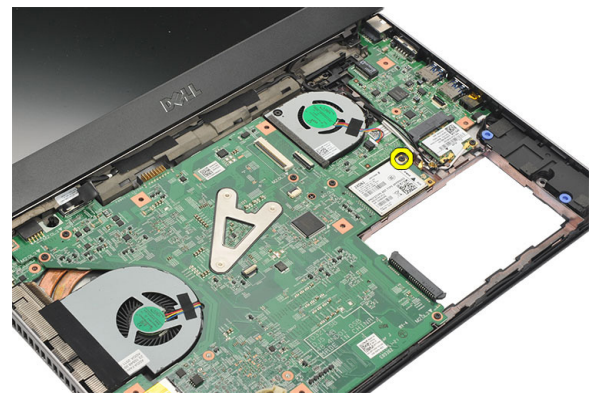

<span id="page-31-0"></span>**9.** WWAN kartını çıkarın.

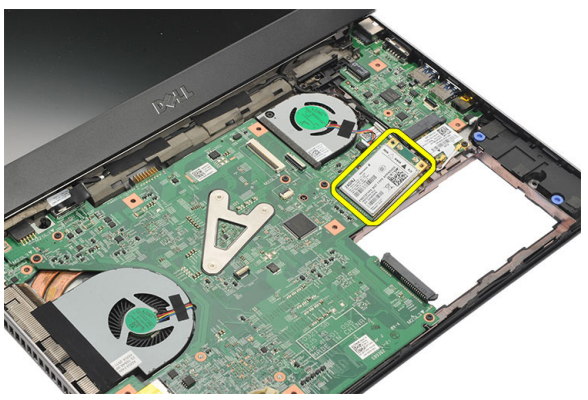

#### **Kablosuz Geniş Ağ (WWAN) Kartını Takma**

- **1.** WWAN kartını 45 derece açıyla yuvasın takın.
- **2.** Anten kablolarını ilgili konnektörlerine takın.
- **3.** WWAN kartını yerine sabitlemek için vidayı sıkın.
- **4.** *[Avuç](#page-25-0) içi* dayanağını takın.
- **5.** *Sabit [sürücüyü](#page-23-0)* takın.
- **6.** *[Klavyeyi](#page-17-0)* takın.
- **7.** *Alt [kapa](#page-19-0)ğı* takın.
- **8.** *[Pili](#page-13-0)* takın.
- **9.** *[Bilgisayar](#page-9-0)ınızda Çalıştıktan Sonra* bölümündeki prosedürlere uyun.

# <span id="page-32-0"></span>**Ekran Aksamın<sup>ı</sup> <sup>Ç</sup>ıkarma 12**

- **1.** *[Bilgisayar](#page-6-0)ınızda Çalışmadan Önce* bölümündeki prosedürlere uyun.
- **2.** *[Pili](#page-12-0)* çıkarın.
- **3.** *Alt [kapa](#page-18-0)ğı* çıkarın.
- **4.** *[Klavyeyi](#page-16-0)* çıkarın.
- **5.** *Sabit [sürücüyü](#page-22-0)* çıkarın.
- **6.** *Avuç içi [dayana](#page-24-0)ğını* çıkarın.
- **7.** Ekran aksamını sabitleyen vidaları bilgisayarın tabanından çıkarın.

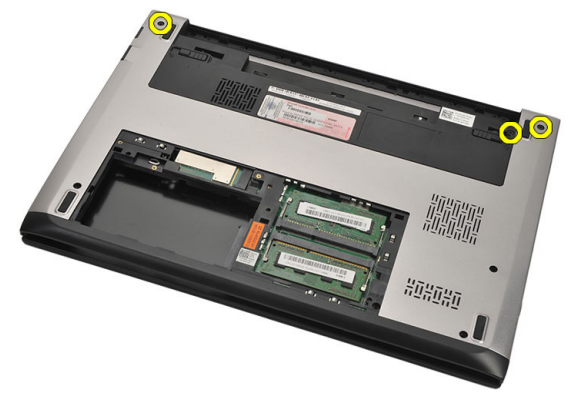

**8.** Bilgisayarı ters çevirin. WLAN ve WWAN kablolarını çıkarın ve kabloları alt taban kasasındaki yönlendirme kanalından serbest bırakın.

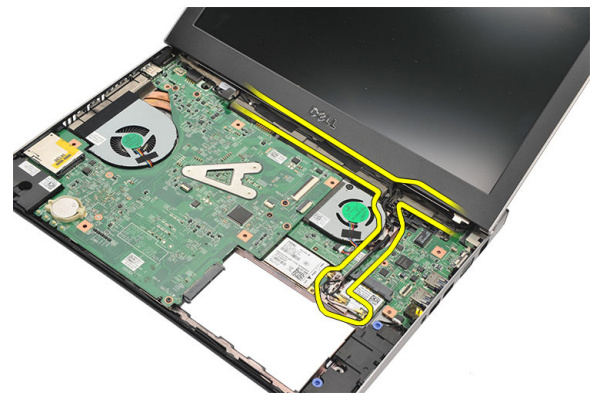

**9.** Ekran kablosunu bilgisayardan çıkararak yönlendirme kanalından serbest bırakın.

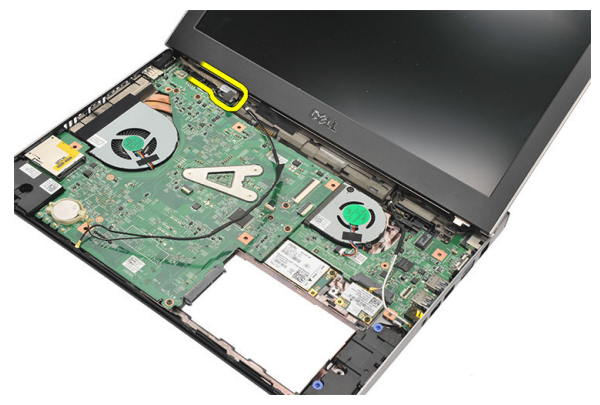

**10.** Sağ menteşeyi sabitleyen vidayı çıkarın.

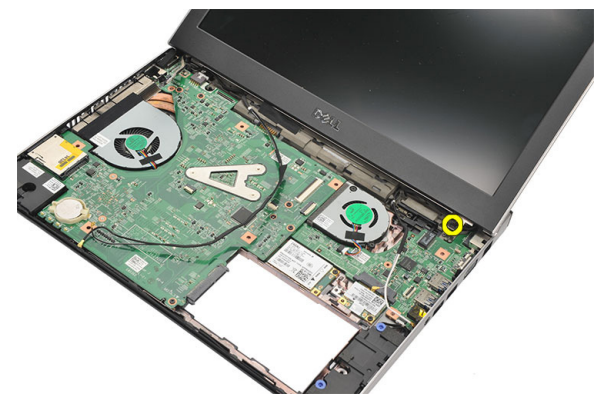

**11.** Ekran aksamını dikkatle bilgisayarın tabanından kaldırın.

<span id="page-34-0"></span>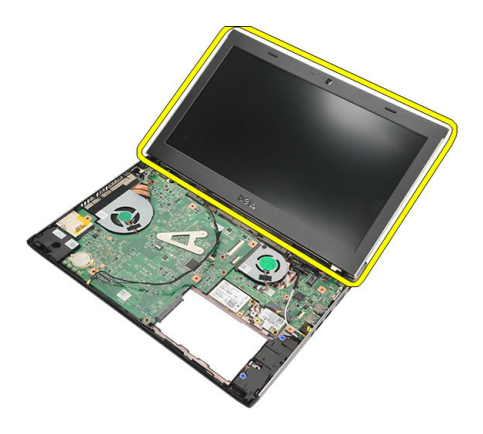

#### **Ekran Aksamını Takma**

- **1.** Ekran aksamını bilgisayarın tabanına hizalayın.
- **2.** Sağ menteşeyi yerine sabitlemek için vidayı sıkın.
- **3.** Ekran aksamını alt taban kasasına sabitleyen vidaları sıkın.
- **4.** Ekran kablosunu sistem kartındaki konnektöre takın.
- **5.** WLAN ve WWAN anten kablolarını yönlendirme kanallarından geçirin ve ilgili modüllerine takın.
- **6.** *[Avuç](#page-25-0) içi* dayanağını takın.
- **7.** *Sabit [sürücüyü](#page-23-0)* takın.
- **8.** *[Klavyeyi](#page-17-0)* takın.
- **9.** *Alt [kapa](#page-19-0)ğı* takın.
- **10.** *[Pili](#page-13-0)* takın.
- **11.** *[Bilgisayar](#page-9-0)ınızda Çalıştıktan Sonra* bölümündeki prosedürlere uyun.
# <span id="page-36-0"></span>**Ekran Çerçevesini <sup>Ç</sup>ıkarma 13**

- **1.** *[Bilgisayar](#page-6-0)ınızda Çalışmadan Önce* bölümündeki prosedürlere uyun.
- **2.** *[Pili](#page-12-0)* çıkarın.
- **3.** Ekran çerçevesini ekran aksamından ayırmak için yavaşça içten dışa doğru kaldırın.

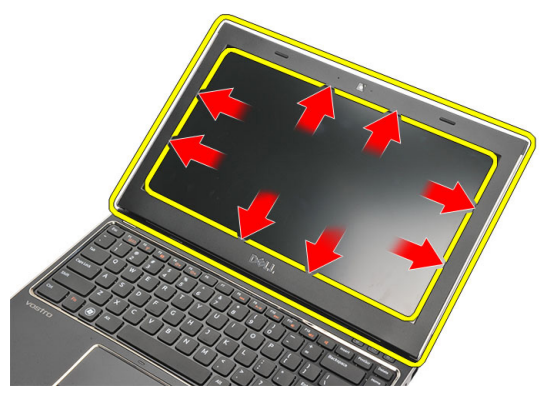

**4.** Ekran çerçevesini kaldırarak ekran aksamından çıkarın.

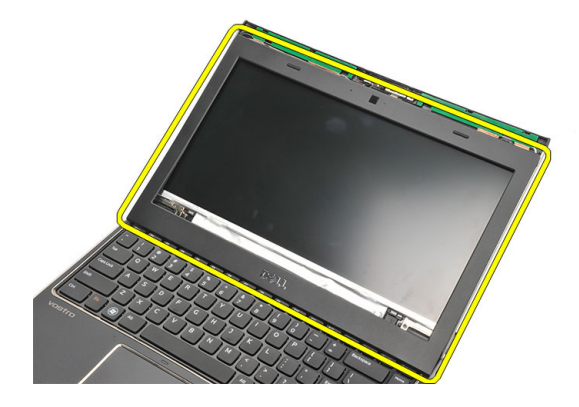

### <span id="page-37-0"></span>**Ekran Çerçevesini Takma**

- **1.** Ekran çerçevesini ekran aksamıyla hizalayın.
- **2.** Üst köşeden başlayarak ekran çerçevesine bastırın ve ekran aksamına oturana kadar tüm çerçeveyi dolaşın.
- **3.** *[Pili](#page-13-0)* takın.
- **4.** *[Bilgisayar](#page-9-0)ınızda Çalıştıktan Sonra* bölümündeki prosedürlere uyun.

# <span id="page-38-0"></span>**Ekran Panelini <sup>Ç</sup>ıkarma 14**

- **1.** *[Bilgisayar](#page-6-0)ınızda Çalışmadan Önce* bölümündeki prosedürlere uyun.
- **2.** *[Pili](#page-12-0)* çıkarın.
- **3.** *Alt [kapa](#page-18-0)ğı* çıkarın.
- **4.** *[Klavyeyi](#page-16-0)* çıkarın.
- **5.** *Avuç içi [dayana](#page-24-0)ğını* çıkarın.
- **6.** *[Kablosuz](#page-28-0) Yerel Ağ (WLAN) kartını* çıkarın.
- **7.** *[Kablosuz](#page-30-0) Geniş Ağ (WWAN)* kartını çıkarın.
- **8.** *Ekran [aksam](#page-32-0)ını* çıkarın.
- **9.** *Ekran [çerçevesini](#page-36-0)* çıkarın.
- **10.** Ekran panelini ekran aksamına bağlayan vidaları çıkarın.

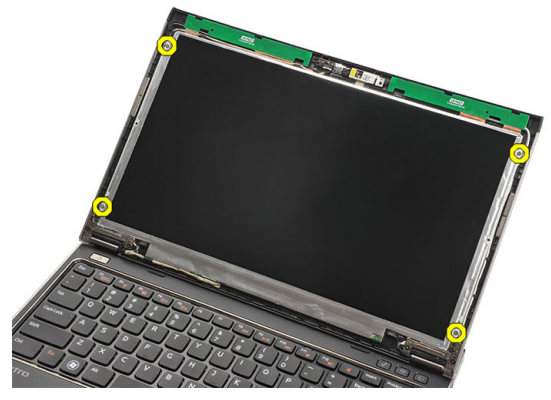

**11.** Ekran panelini klavyenin üzerine çevirin.

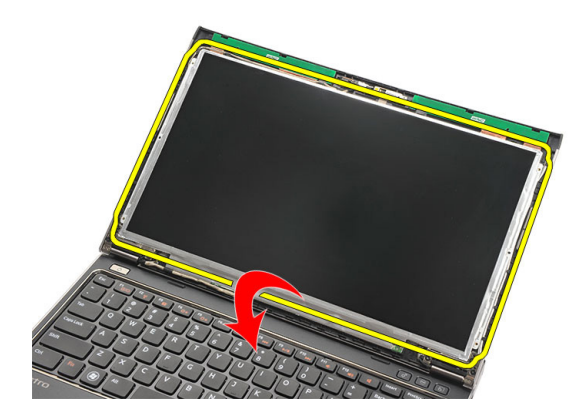

**12.** Düşük voltaj diferansiyel sinyal (LVDS) bağlantısını ekran paneline sabitleyen yapışkan bandı çıkarın.

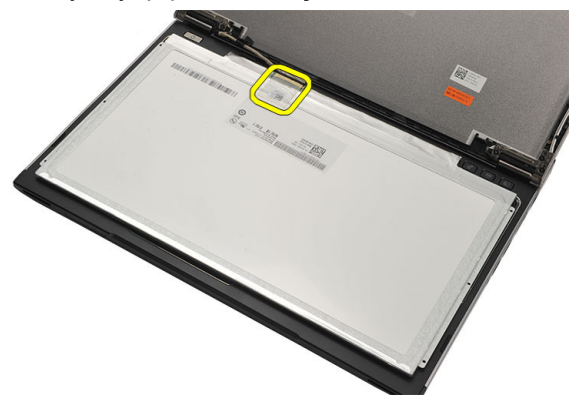

**13.** LVDS kablosunu ekran panelinden çıkarın.

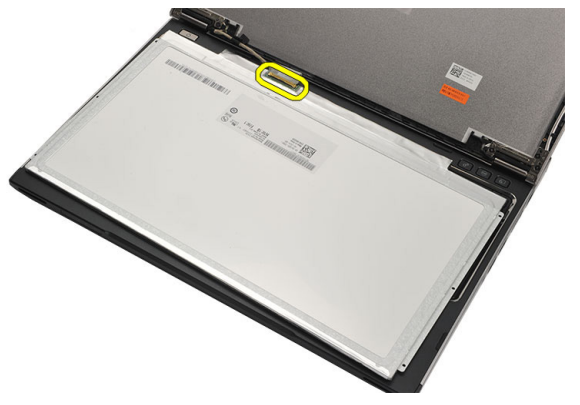

<span id="page-40-0"></span>**14.** Bilgisayardan ekran panelini çıkarın.

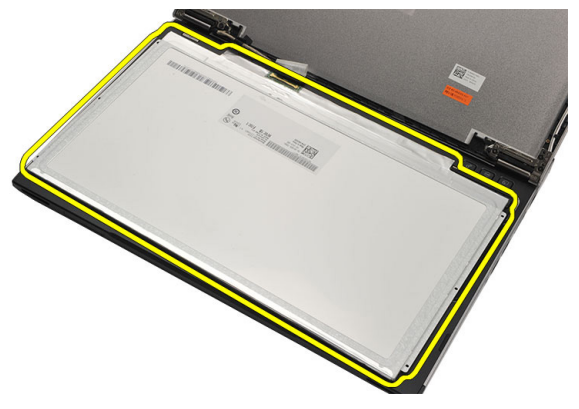

#### **Ekran Panelini Takma**

- **1.** Ekran kablosunu ekran paneline takın ve bağlantıyı sabitlemek için yapışkan bandı takın.
- **2.** Düşük voltaj diferansiyel sinyal (LVDS) kablosunu ekran paneline takın.
- **3.** LVDS bağlantısını ekran paneline sabitleyen yapışkan bandı yerine takın.
- **4.** Ekran panelini, ekran aksamındaki ilk konumuna hizalayın.
- **5.** Ekran panelini ekran aksamına bağlayan vidaları sıkın.
- **6.** *Ekran [çerçevesini](#page-37-0)* takın.
- **7.** *Ekran [aksam](#page-32-0)ını* takın.
- **8.** *[Kablosuz](#page-31-0) Geniş Ağ (WWAN) kartını* takın.
- **9.** *[Kablosuz](#page-29-0) Yerel Ağ (WLAN) kartını* takın.
- **10.** *[Avuç](#page-25-0) içi* dayanağını takın.
- **11.** *[Klavyeyi](#page-17-0)* takın.
- **12.** *Alt [kapa](#page-19-0)ğı* takın.
- **13.** *[Pili](#page-13-0)* takın.
- **14.** *[Bilgisayar](#page-9-0)ınızda Çalıştıktan Sonra* bölümündeki prosedürlere uyun.

## **Kameray<sup>ı</sup> <sup>Ç</sup>ıkarma 15**

- **1.** *[Bilgisayar](#page-6-0)ınızda Çalışmadan Önce* bölümündeki prosedürlere uyun.
- **2.** *[Pili](#page-13-0)* çıkarın.
- **3.** *Ekran [çerçevesini](#page-36-0)* çıkarın.
- **4.** Kamera kablosunu kamera modülünden çıkarın.

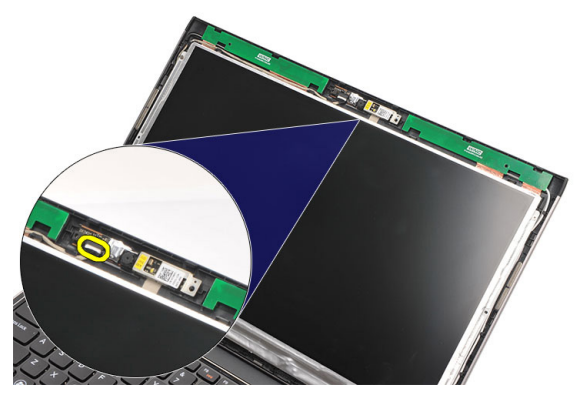

**5.** Kamerayı dikkatle kamera modülünden ayırın.

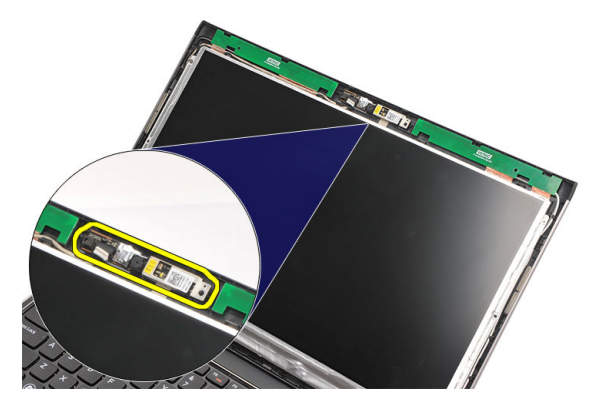

#### **Kamerayı Takma**

- **1.** Kamerayı kamera modülü üzerinde hizalayın.
- **2.** Kamerayı yerine sabitlemek için yapışkan bandı takın.
- **3.** Kamera kablosunu kamera modülüne bağlayın.
- **4.** *Ekran [çerçevesini](#page-37-0)* takın.
- **5.** *[Pili](#page-13-0)* takın.
- **6.** *[Bilgisayar](#page-9-0)ınızda Çalıştıktan Sonra* bölümündeki prosedürlere uyun.

### <span id="page-44-0"></span>**Ekran Menteşelerini Çıkarma 16**

- **1.** *[Bilgisayar](#page-6-0)ınızda Çalışmadan Önce* bölümündeki prosedürlere uyun.
- **2.** *[Pili](#page-12-0)* çıkarın.
- **3.** *Alt [kapa](#page-18-0)ğı* çıkarın.
- **4.** *[Klavyeyi](#page-16-0)* çıkarın.
- **5.** *Sabit [sürücüyü](#page-22-0)* çıkarın.
- **6.** *Avuç içi [dayana](#page-24-0)ğını* çıkarın.
- **7.** *Ekran [panelini](#page-38-0)* çıkarın.
- **8.** *Ekran [aksam](#page-32-0)ını* çıkarın.
- **9.** *Ekran [çerçevesini](#page-36-0)* çıkarın.
- **10.** Kablosuz anten kablolarını sol ekran menteşelerinden çıkarın.

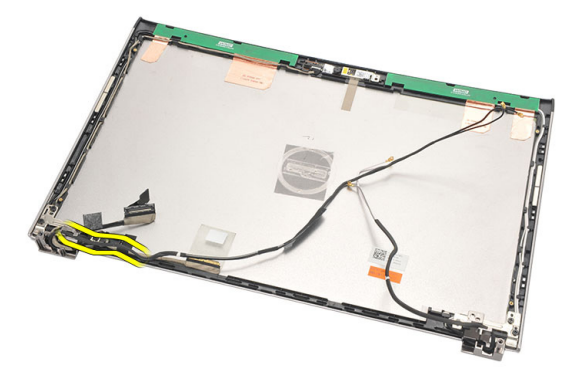

**11.** Düşük voltaj diferansiyel sinyal (LVDS) kablosunu sol ekran menteşesinden çıkarın.

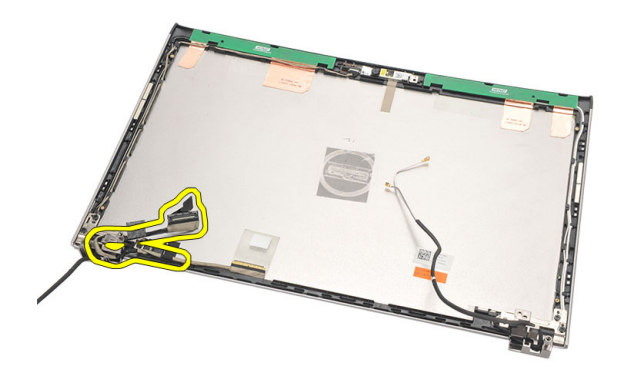

**12.** Sol ekran menteşesini ekranın arka kapağına tespit eden vidaları çıkarın.

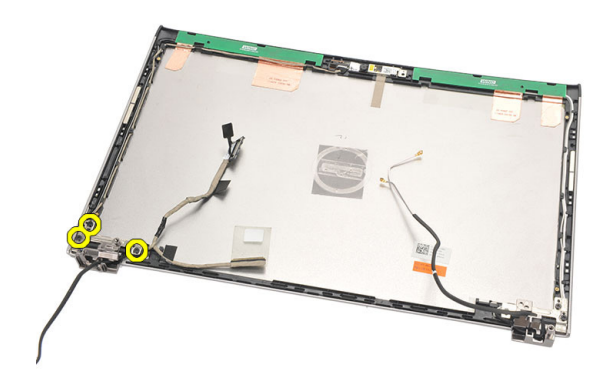

**13.** Sol ekran menteşesini ekrandan çıkarın.

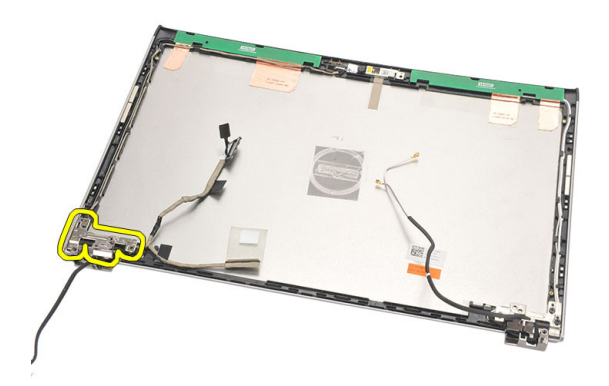

<span id="page-46-0"></span>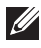

**NOT:** Sağ ekran menteşesini çıkarmak için lütfen aynı prosedürü uygulayın.

#### **Ekran Menteşelerini Takma**

- **1.** Ekran menteşesini uygun konuma hizalayın.
- **2.** Sol ekran menteşesini sabitlemek için vidaları sıkın.
- **3.** Düşük voltaj diferansiyel sinyal (LVDS) ve kablosuz bağlantı kablolarını sol ekran menteşesine takın.
- **4.** *Ekran [çerçevesini](#page-37-0)* takın.
- **5.** *Ekran [panelini](#page-40-0)* takın.
- **6.** *Ekran [aksam](#page-34-0)ını* takın.
- **7.** *[Avuç](#page-25-0) içi* dayanağını takın.
- **8.** *Sabit [sürücüyü](#page-23-0)* takın.
- **9.** *[Klavyeyi](#page-17-0)* takın.
- **10.** *Alt [kapa](#page-19-0)ğı* takın.
- **11.** *[Pili](#page-13-0)* takın.
- **12.** *[Bilgisayar](#page-9-0)ınızda Çalıştıktan Sonra* bölümündeki prosedürlere uyun.
- **NOT:** Lütfen sağ ekran menteşesini takmak için aynı prosedürü uygulayın.

## **Termal Fan<sup>ı</sup> <sup>Ç</sup>ıkarma 17**

- **1.** *[Bilgisayar](#page-6-0)ınızda Çalışmadan Önce* bölümündeki prosedürlere uyun.
- **2.** *[Pili](#page-12-0)* çıkarın.
- **3.** *Alt [kapa](#page-18-0)ğı* çıkarın.
- **4.** *[Klavyeyi](#page-16-0)* çıkarın.
- **5.** *Sabit [sürücüyü](#page-22-0)* çıkarın.
- **6.** *Avuç içi [dayana](#page-24-0)ğını* çıkarın.
- **7.** Termal fan kablosunu giriş/çıkış kartından ayırın.

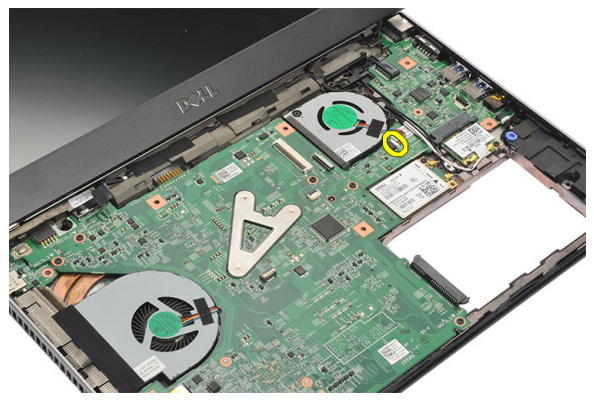

**8.** Termal fanı bilgisayara sabitleyen vidaları çıkarın.

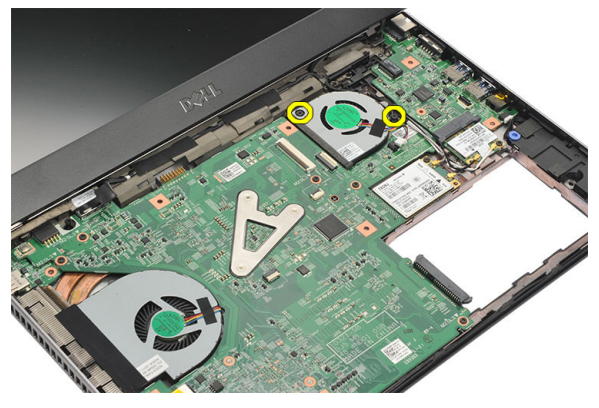

**9.** Termal fanı bilgisayardan kaldırarak çıkarın.

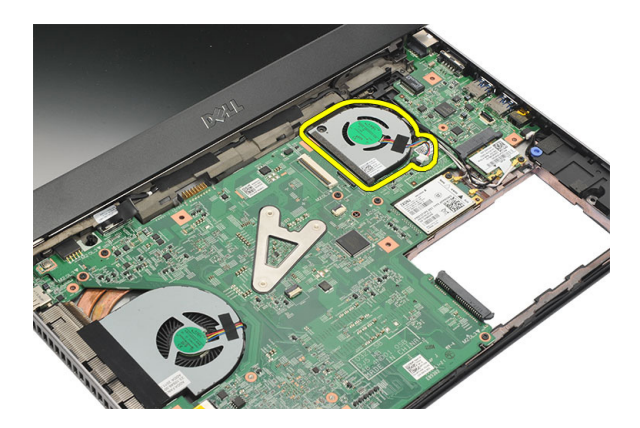

### **Termal Fanı Takma**

- **1.** Termal fanı yuvasına takın.
- **2.** Termal fanı sabitlemek için vidaları sıkın.
- **3.** *[Avuç](#page-25-0) içi* dayanağını takın.
- **4.** *Sabit [sürücüyü](#page-23-0)* takın.
- **5.** *[Klavyeyi](#page-17-0)* takın.
- **6.** *Alt [kapa](#page-19-0)ğı* takın.
- **7.** *[Pili](#page-13-0)* takın.
- **8.** *[Bilgisayar](#page-9-0)ınızda Çalıştıktan Sonra* bölümündeki prosedürlere uyun.

# <span id="page-50-0"></span>**Sistem Kartın<sup>ı</sup> <sup>Ç</sup>ıkarma 18**

- **1.** *[Bilgisayar](#page-6-0)ınızda Çalışmadan Önce* bölümündeki prosedürlere uyun.
- **2.** *[Pili](#page-12-0)* çıkarın.
- **3.** *Abone Kimlik [Modülü](#page-14-0) (SIM) kartını* çıkarın.
- **4.** *[Güvenli](#page-10-0) Dijital (SD) kartını* çıkarın.
- **5.** *Alt [kapa](#page-18-0)ğı* çıkarın.
- **6.** *[Klavyeyi](#page-16-0)* çıkarın.
- **7.** *Sabit [sürücüyü](#page-22-0)* çıkarın.
- **8.** *[Belle](#page-20-0)ği* çıkarın.
- **9.** *Avuç içi [dayana](#page-24-0)ğını* çıkarın.
- **10.** *[Kablosuz](#page-30-0) Geniş Ağ (WWAN)* kartını çıkarın.
- **11.** *[Kablosuz](#page-28-0) Yerel Ağ (WLAN) kartını* çıkarın.
- **12.** *Ekran [aksam](#page-32-0)ını* çıkarın.
- **13.** DC Giriş kablosunu sistem kartından çıkarın.

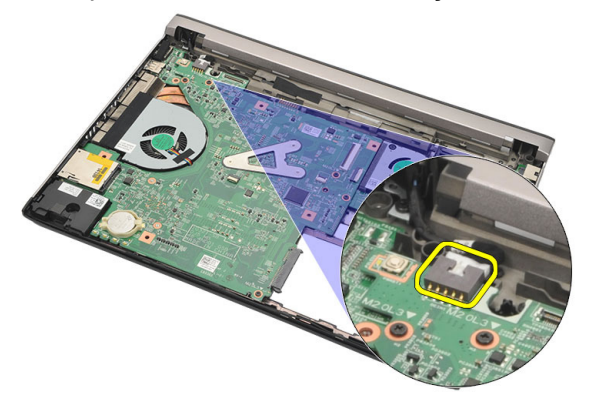

**14.** Sistem kartını kasaya sabitleyen vidaları çıkarın.

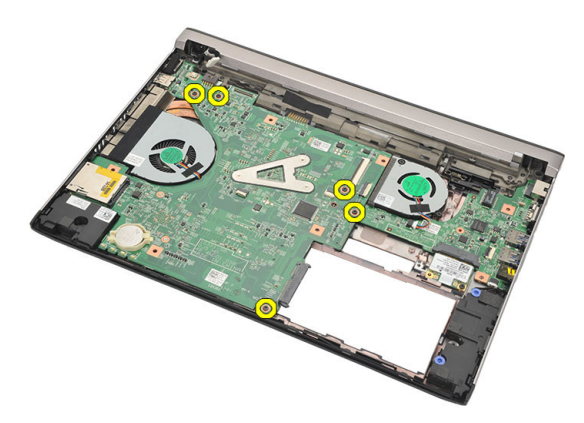

**15.** Sistem kartını kaldırın ve kasadan çıkarın.

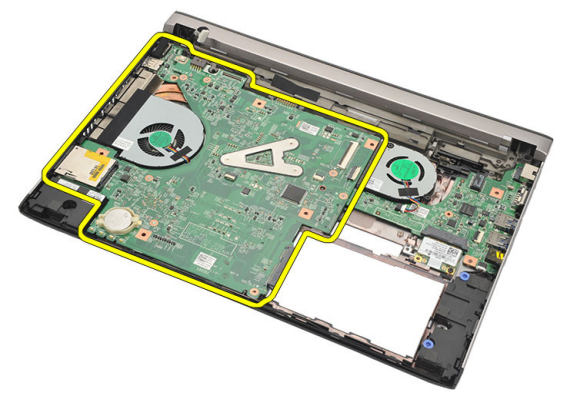

### <span id="page-52-0"></span>**Sistem Kartını Takma**

- **1.** DC Giriş kablosunu sistem kartına bağlayın.
- **2.** Sistem kartını yuvasına takın.
- **3.** Sistem kartını kasaya sabitleyen vidaları sıkın.
- **4.** *Ekran [aksam](#page-34-0)ını* takın.
- **5.** *[Kablosuz](#page-31-0) Geniş Ağ (WWAN) kartını* takın.
- **6.** *[Kablosuz](#page-29-0) Yerel Ağ (WLAN) kartını* takın.
- **7.** *[Avuç](#page-25-0) içi* dayanağını takın.
- **8.** *[Belle](#page-21-0)ği* takın.
- **9.** *Sabit [sürücüyü](#page-23-0)* takın.
- **10.** *[Klavyeyi](#page-17-0)* takın.
- **11.** *Alt [kapa](#page-19-0)ğı* takın.
- **12.** *[Güvenli](#page-10-0) Dijital (SD) kartını* takın.
- **13.** *Abone Kimlik [Modülü](#page-15-0) (SIM) kartını* takın.
- **14.** *[Pili](#page-13-0)* takın.
- **15.** *[Bilgisayar](#page-9-0)ınızda Çalıştıktan Sonra* bölümündeki prosedürlere uyun.

### **Düğme Pili <sup>Ç</sup>ıkarma 19**

- **1.** *[Bilgisayar](#page-6-0)ınızda Çalışmadan Önce* bölümündeki prosedürlere uyun.
- **2.** *[Pili](#page-12-0)* çıkarın.
- **3.** *Alt [kapa](#page-18-0)ğı* çıkarın.
- **4.** *[Klavyeyi](#page-16-0)* çıkarın.
- **5.** *Sabit [sürücüyü](#page-22-0)* çıkarın.
- **6.** *Avuç içi [dayana](#page-24-0)ğını* çıkarın.
- **7.** Düğme pili kaldırarak çıkartmak için plastik bir çubuk kullanın.

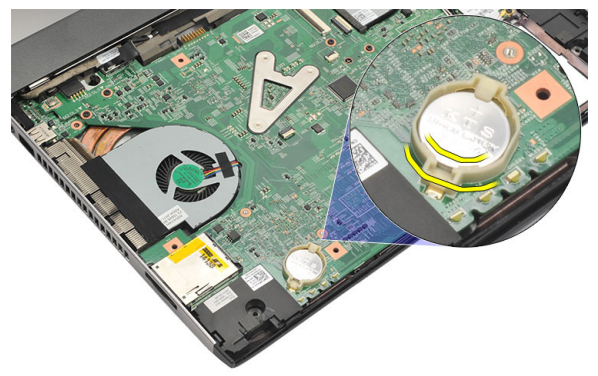

**8.** Düğme pili bilgisayardan çıkarın.

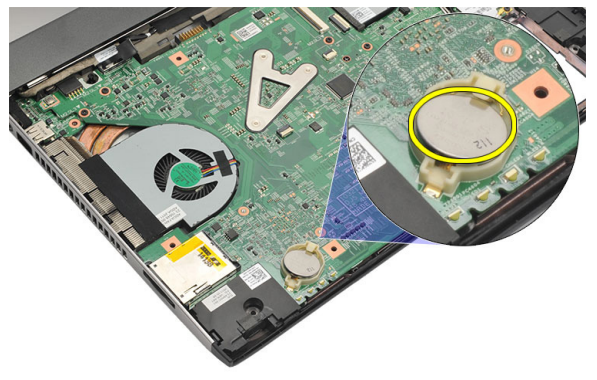

### **Düğme Pili Takma**

- **1.** Düğme pili yuvasına takın.
- **2.** *[Avuç](#page-25-0) içi* dayanağını takın.
- **3.** *Sabit [sürücüyü](#page-23-0)* takın.
- **4.** *[Klavyeyi](#page-17-0)* takın.
- **5.** *Alt [kapa](#page-19-0)ğı* takın.
- **6.** *[Pili](#page-13-0)* takın.
- **7.** *[Bilgisayar](#page-9-0)ınızda Çalıştıktan Sonra* bölümündeki prosedürlere uyun.

### <span id="page-56-0"></span>**Is<sup>ı</sup> Emiciyi <sup>Ç</sup>ıkarma 20**

- **1.** *[Bilgisayar](#page-6-0)ınızda Çalışmadan Önce* bölümündeki prosedürlere uyun.
- **2.** *[Pili](#page-12-0)* çıkarın.
- **3.** *Abone Kimlik [Modülü](#page-14-0) (SIM) kartını* çıkarın.
- **4.** *[Güvenli](#page-10-0) Dijital (SD) kartını* çıkarın.
- **5.** *Alt [kapa](#page-18-0)ğı* çıkarın.
- **6.** *[Klavyeyi](#page-16-0)* çıkarın.
- **7.** *Sabit [sürücüyü](#page-22-0)* çıkarın.
- **8.** *[Belle](#page-20-0)ği* çıkarın.
- **9.** *Avuç içi [dayana](#page-24-0)ğını* çıkarın.
- **10.** *[Kablosuz](#page-30-0) Geniş Ağ (WWAN)* kartını çıkarın.
- **11.** *[Kablosuz](#page-28-0) Yerel Ağ (WLAN) kartını* çıkarın.
- **12.** *Ekran [aksam](#page-32-0)ını* çıkarın.
- **13.** *[Sistem](#page-50-0) kartını* çıkarın.
- **14.** Sistem kartından ısı emici kablosunu çıkarın.

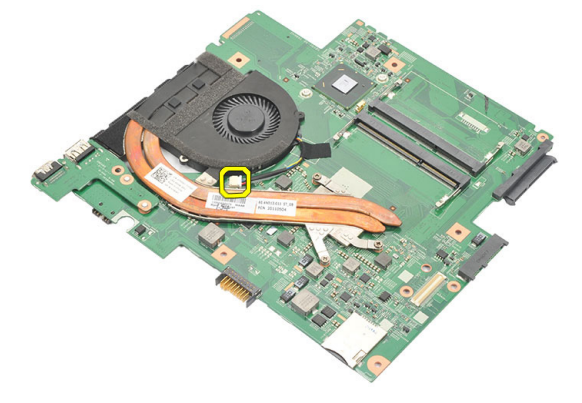

**15.** Isı emicisini sistem kartına bağlayan tutucu vidaları gevşetin.

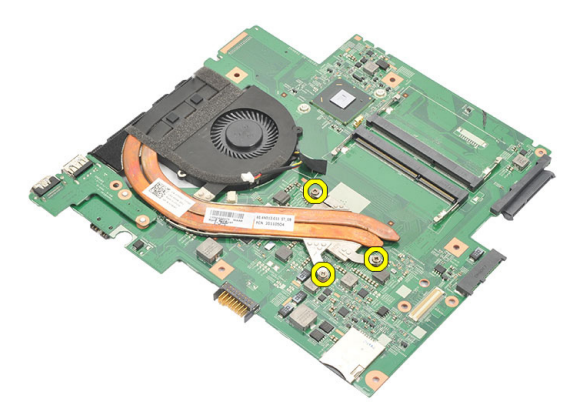

**16.** Isı emiciyi kaldırarak sistem kartından çıkarın.

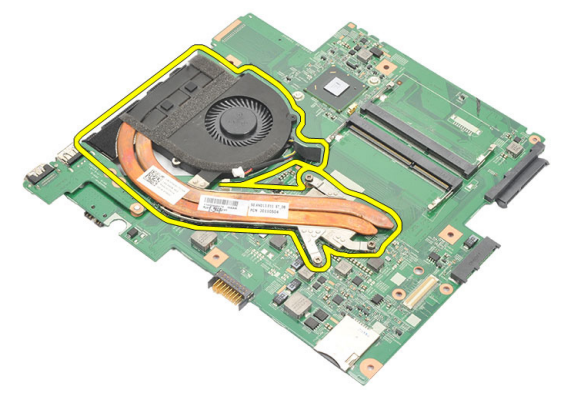

### <span id="page-58-0"></span>**Isı Emicisini Takma**

- **1.** Isı emicisini bölmesine takın.
- **2.** Isı emicisini yerine sabitlemek için tutucu vidaları sıkın.
- **3.** Fan kablosunu sistem kartına takın.
- **4.** *[Sistem](#page-52-0) kartını* takın.
- **5.** *Ekran [aksam](#page-34-0)ını* takın.
- **6.** *[Kablosuz](#page-31-0) Geniş Ağ (WWAN) kartını* takın.
- **7.** *[Kablosuz](#page-29-0) Yerel Ağ (WLAN) kartını* takın.
- **8.** *[Avuç](#page-25-0) içi* dayanağını takın.
- **9.** *[Belle](#page-21-0)ği* takın.
- **10.** *Sabit [sürücüyü](#page-23-0)* takın.
- **11.** *[Klavyeyi](#page-17-0)* takın.
- **12.** *Alt [kapa](#page-19-0)ğı* takın.
- **13.** *[Güvenli](#page-10-0) Dijital (SD) kartını* takın.
- **14.** *Abone Kimlik [Modülü](#page-15-0) (SIM) kartını* takın.
- **15.** *[Pili](#page-13-0)* takın.
- **16.** *[Bilgisayar](#page-9-0)ınızda Çalıştıktan Sonra* bölümündeki prosedürlere uyun.

### **HDMI Kartın<sup>ı</sup> <sup>Ç</sup>ıkarma 21**

- **1.** *[Bilgisayar](#page-6-0)ınızda Çalışmadan Önce* bölümündeki prosedürlere uyun.
- **2.** *[Pili](#page-12-0)* çıkarın.
- **3.** *Abone Kimlik [Modülü](#page-14-0) (SIM) kartını* çıkarın.
- **4.** *[Güvenli](#page-10-0) Dijital (SD) kartını* çıkarın.
- **5.** *Alt [kapa](#page-18-0)ğı* çıkarın.
- **6.** *[Klavyeyi](#page-16-0)* çıkarın.
- **7.** *Sabit [sürücüyü](#page-22-0)* çıkarın.
- **8.** *[Belle](#page-20-0)ği* çıkarın.
- **9.** *Avuç içi [dayana](#page-24-0)ğını* çıkarın.
- **10.** *[Kablosuz](#page-30-0) Geniş Ağ (WWAN)* kartını çıkarın.
- **11.** *[Kablosuz](#page-28-0) Yerel Ağı (WLAN)* çıkarın.
- **12.** *Ekran [aksam](#page-32-0)ını* çıkarın.
- **13.** *[Sistem](#page-50-0) kartını* çıkarın.
- **14.** Yüksek Tanımlı Multimedya Arabirimi (HDMI) kartını kasadan çıkarın.

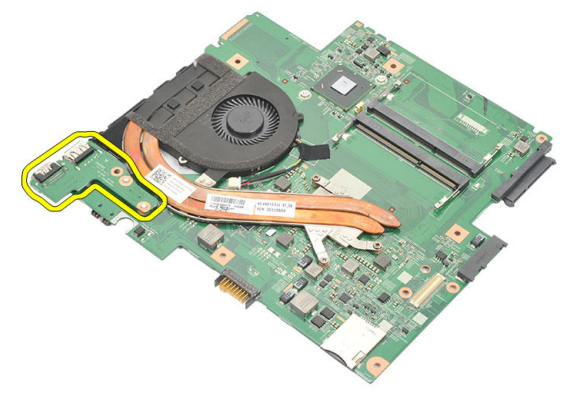

#### **Yüksek Tanımlı Multimedya Arabirimi (HDMI) Kartını Takma**

- **1.** HDMI kartını yuvasına yerleştirin.
- **2.** *[Sistem](#page-52-0) kartını* takın.
- **3.** *Ekran [aksam](#page-34-0)ını* takın.
- **4.** *[Kablosuz](#page-31-0) Geniş Ağ (WWAN) kartını* takın.
- **5.** *[Kablosuz](#page-29-0) Yerel Ağ (WLAN) kartını* takın.
- **6.** *[Avuç](#page-25-0) içi* dayanağını takın.
- **7.** *[Belle](#page-21-0)ği* takın.
- **8.** *Sabit [sürücüyü](#page-23-0)* takın.
- **9.** *[Klavyeyi](#page-17-0)* takın.
- **10.** *Alt [kapa](#page-19-0)ğı* takın.
- **11.** *[Güvenli](#page-10-0) Dijital (SD) kartını* takın.
- **12.** *Abone Kimlik [Modülü](#page-15-0) (SIM) kartını* takın.
- **13.** *[Pili](#page-13-0)* takın.
- **14.** *[Bilgisayar](#page-9-0)ınızda Çalıştıktan Sonra* bölümündeki prosedürlere uyun.

### **Hoparlörleri <sup>Ç</sup>ıkarma 22**

- **1.** *[Bilgisayar](#page-6-0)ınızda Çalışmadan Önce* bölümündeki prosedürlere uyun.
- **2.** *[Pili](#page-12-0)* çıkarın.
- **3.** *Abone Kimlik [Modülü](#page-14-0) (SIM) kartını* çıkarın.
- **4.** *[Güvenli](#page-10-0) Dijital (SD) kartını* çıkarın.
- **5.** *Alt [kapa](#page-18-0)ğı* çıkarın.
- **6.** *[Klavyeyi](#page-16-0)* çıkarın.
- **7.** *Sabit [sürücüyü](#page-22-0)* çıkarın.
- **8.** *[Belle](#page-20-0)ği* çıkarın.
- **9.** *Avuç içi [dayana](#page-24-0)ğını* çıkarın.
- **10.** *[Kablosuz](#page-30-0) Geniş Ağ (WWAN)* kartını çıkarın.
- **11.** *[Kablosuz](#page-28-0) Yerel Ağ (WLAN) kartını* çıkarın.
- **12.** *Ekran [aksam](#page-32-0)ını* çıkarın.
- **13.** *[Sistem](#page-50-0) kartını* çıkarın.
- **14.** Hoparlör kablosunu Giriş/Çıkış (G/Ç) kartından çıkarın.

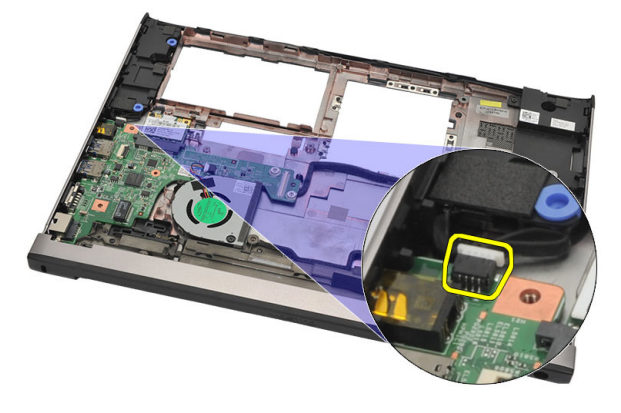

**15.** Hoparlör kablosunu tutucusundan ayırın ve hoparlörleri bilgisayardan çıkarın.

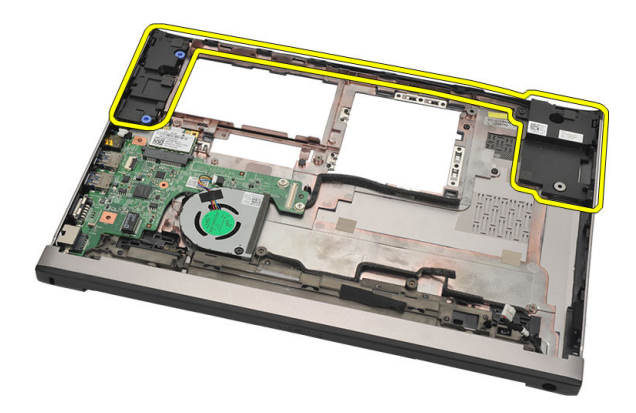

#### **Hoparlörleri Takma**

- **1.** Hoparlörleri ilk yerlerine yerleştirin.
- **2.** Hoparlörleri yerlerine yerleştirmek için hoparlör kablosunu mandallardan doğru geçirin.
- **3.** *[Sistem](#page-52-0) kartını* takın.
- **4.** *Ekran [aksam](#page-34-0)ını* takın.
- **5.** *[Kablosuz](#page-31-0) Geniş Ağ (WWAN) kartını* takın.
- **6.** *[Kablosuz](#page-29-0) Yerel Ağ (WLAN) kartını* takın.
- **7.** *[Avuç](#page-25-0) içi* dayanağını takın.
- **8.** *[Belle](#page-21-0)ği* takın.
- **9.** *Sabit [sürücüyü](#page-23-0)* takın.
- **10.** *[Klavyeyi](#page-17-0)* takın.
- **11.** *Alt [kapa](#page-19-0)ğı* takın.
- **12.** *[Güvenli](#page-10-0) Dijital (SD) kartını* takın.
- **13.** *Abone Kimlik [Modülü](#page-15-0) (SIM) kartını* takın.
- **14.** *[Pili](#page-13-0)* takın.
- **15.** *[Bilgisayar](#page-9-0)ınızda Çalıştıktan Sonra* bölümündeki prosedürlere uyun.

### **Giriş/Çıkış (G/Ç) Kartını <sup>Ç</sup>ıkarma 23**

- **1.** *[Bilgisayar](#page-6-0)ınızda Çalışmadan Önce* bölümündeki prosedürlere uyun.
- **2.** *[Pili](#page-12-0)* çıkarın.
- **3.** *Abone Kimlik [Modülü](#page-14-0) (SIM) kartını* çıkarın.
- **4.** *[Güvenli](#page-10-0) Dijital (SD) kartını* çıkarın.
- **5.** *Alt [kapa](#page-18-0)ğı* çıkarın.
- **6.** *[Klavyeyi](#page-16-0)* çıkarın.
- **7.** *Sabit [sürücüyü](#page-22-0)* çıkarın.
- **8.** *[Belle](#page-20-0)ği* çıkarın.
- **9.** *Avuç içi [dayana](#page-24-0)ğını* çıkarın.
- **10.** *[Kablosuz](#page-28-0) Yerel Ağ (WLAN) kartını* çıkarın.
- **11.** *[Kablosuz](#page-30-0) Geniş Ağ (WWAN)* kartını çıkarın.
- **12.** *Isı [emiciyi](#page-56-0)* çıkarın.
- **13.** *Ekran [aksam](#page-32-0)ını* çıkarın.
- **14.** *[Sistem](#page-50-0) kartını* çıkarın.
- **15.** Hoparlör kablosunu G/Ç kartından çıkarın.

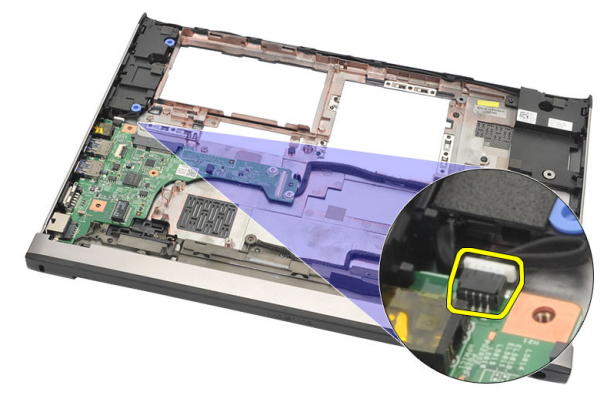

**16.** G/Ç kartını kasadan çıkarın.

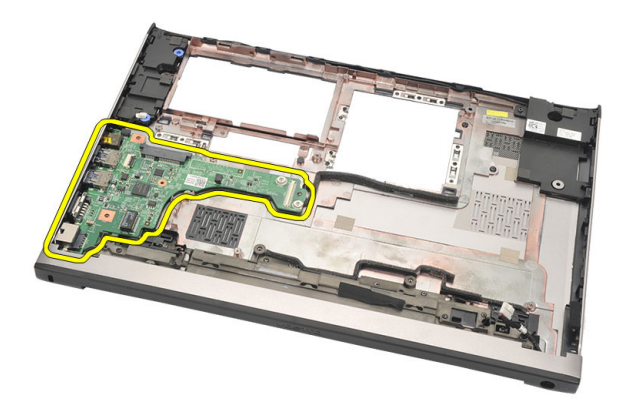

#### **Giriş/Çıkış (G/Ç) Kartını Takma**

- **1.** G/Ç kartını yuvasına takın.
- **2.** Hoparlör kablosunu G/Ç kartına takın.
- **3.** *[Sistem](#page-52-0) kartını* takın.
- **4.** *Ekran [aksam](#page-34-0)ını* takın.
- **5.** *Isı [emcisini](#page-58-0)* takın.
- **6.** *[Kablosuz](#page-31-0) Geniş Ağ (WWAN) kartını* takın.
- **7.** *[Kablosuz](#page-28-0) Yerel Ağ (WLAN) kartını* takın.
- **8.** *[Avuç](#page-25-0) içi* dayanağını takın.
- **9.** *[Belle](#page-21-0)ği* takın.
- **10.** *Sabit [sürücüyü](#page-23-0)* takın.
- **11.** *[Klavyeyi](#page-17-0)* takın.
- **12.** *Alt [kapa](#page-19-0)ğı* takın.
- **13.** *[Güvenli](#page-10-0) Dijital (SD) kartını* takın.
- **14.** *Abone Kimlik [Modülü](#page-15-0) (SIM) kartını* takın.
- **15.** *[Pili](#page-13-0)* takın.
- **16.** *[Bilgisayar](#page-9-0)ınızda Çalıştıktan Sonra* bölümündeki prosedürlere uyun.

### **DC Giriş Bağlantı Noktasını <sup>Ç</sup>ıkarma 24**

- **1.** *[Bilgisayar](#page-6-0)ınızda Çalışmadan Önce* bölümündeki prosedürlere uyun.
- **2.** *[Pili](#page-12-0)* çıkarın.
- **3.** *Abone Kimlik [Modülü](#page-14-0) (SIM) kartını* çıkarın.
- **4.** *[Güvenli](#page-10-0) Dijital (SD) kartını* çıkarın.
- **5.** *Alt [kapa](#page-18-0)ğı* çıkarın.
- **6.** *[Klavyeyi](#page-16-0)* çıkarın.
- **7.** *Sabit [sürücüyü](#page-22-0)* çıkarın.
- **8.** *[Belle](#page-21-0)ği* çıkarın.
- **9.** *Avuç içi [dayana](#page-24-0)ğını* çıkarın.
- **10.** *[Kablosuz](#page-30-0) Geniş Ağ (WWAN)* kartını çıkarın.
- **11.** *[Kablosuz](#page-28-0) Yerel Ağ (WLAN) kartını* çıkarın.
- **12.** *Ekran [aksam](#page-32-0)ını* çıkarın.
- **13.** DC Giriş kablosunu sistem kartından çıkarın.

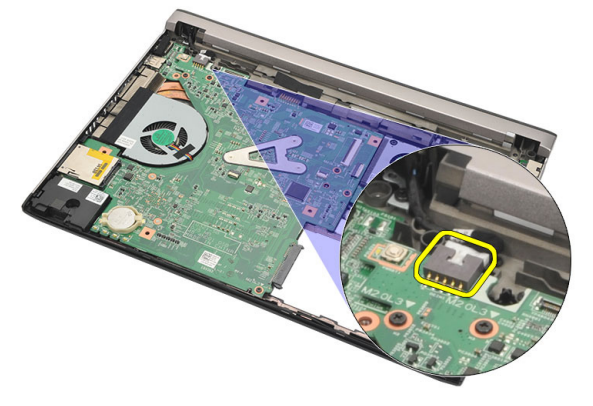

**14.** DC giriş bağlantı noktasını sabitleyen vidayı çıkarın.

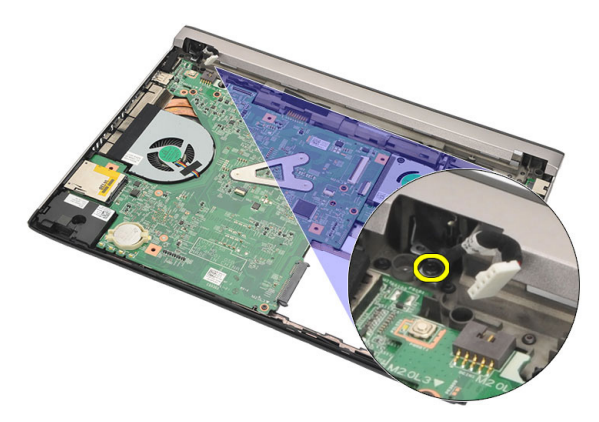

**15.** DC giriş bağlantı noktasını alt tabandan kaldırarak çıkarın.

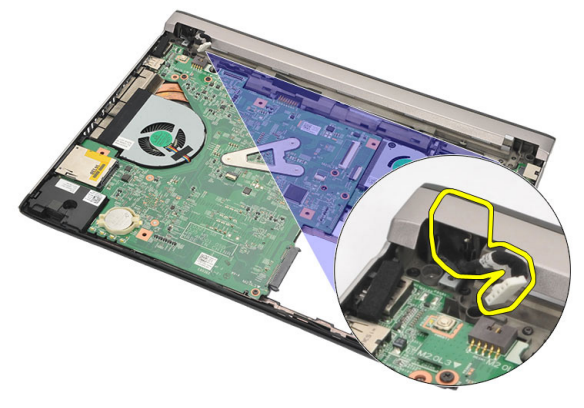

### **DC Giriş Bağlantı Noktasını Takma**

- **1.** DC giriş bağlantı noktasını yuvasına yerleştirin.
- **2.** DC giriş bağlantı noktasını yerine sabitlemek için tek vidayı sıkın.
- **3.** DC Giriş kablosunu sistem kartına bağlayın.
- **4.** *Ekran [aksam](#page-34-0)ını* takın.
- **5.** *[Kablosuz](#page-31-0) Geniş Ağ (WWAN) kartını* takın.
- **6.** *[Kablosuz](#page-29-0) Yerel Ağ (WLAN) kartını* takın.
- **7.** *[Avuç](#page-25-0) içi* dayanağını takın.
- **8.** *[Belle](#page-21-0)ği* takın.
- **9.** *Sabit [sürücüyü](#page-23-0)* takın.
- **10.** *[Klavyeyi](#page-17-0)* takın.
- **11.** *Alt [kapa](#page-19-0)ğı* takın.
- **12.** *[Güvenli](#page-10-0) Dijital (SD) kartını* takın.
- **13.** *Abone Kimlik [Modülü](#page-15-0) (SIM) kartını* takın.
- **14.** *[Pili](#page-13-0)* takın.
- **15.** *[Bilgisayar](#page-9-0)ınızda Çalıştıktan Sonra* bölümündeki prosedürlere uyun.

# **LVDS Kablosunu <sup>Ç</sup>ıkarma 25**

- **1.** *[Bilgisayar](#page-6-0)ınızda Çalışmadan Önce* bölümündeki prosedürlere uyun.
- **2.** *[Pili](#page-12-0)* çıkarın.
- **3.** *Alt [kapa](#page-18-0)ğı* çıkarın.
- **4.** *[Klavyeyi](#page-16-0)* çıkarın.
- **5.** *Sabit [sürücüyü](#page-22-0)* çıkarın.
- **6.** *Avuç içi [dayana](#page-24-0)ğını* çıkarın.
- **7.** *Ekran [panelini](#page-38-0)* çıkarın.
- **8.** *Ekran [aksam](#page-32-0)ını* çıkarın.
- **9.** *Ekran [mente](#page-44-0)şesini* çıkarın.
- **10.** Düşük Voltaj Diferansiyel Sinyal (LVDS) kablosunu kamera modülünden çıkarın.

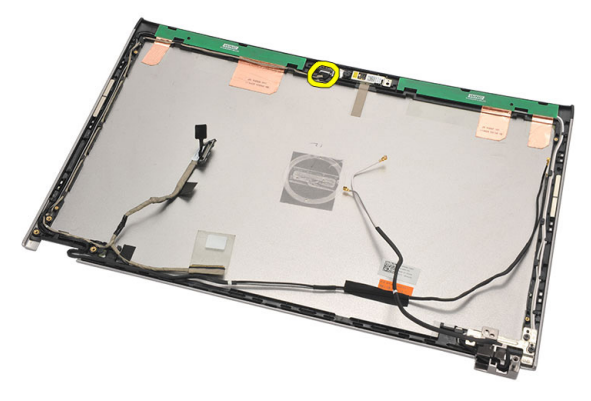

**11.** LVDS kablosunu tutucusundan ayırın ve ekranın üst kapağından çıkarın.

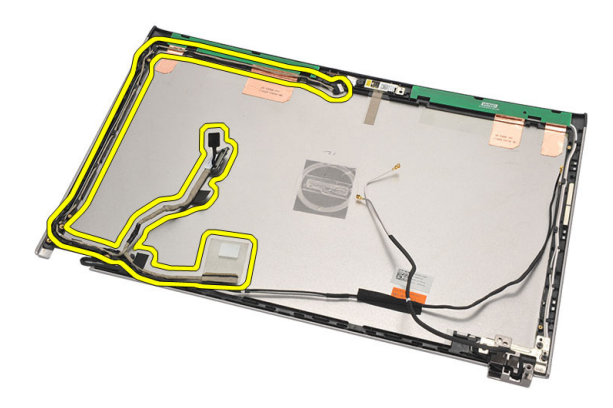

### **Düşük Voltaj Diferansiyel Sinyal (LVDS) Kablosunu Takma**

- **1.** LVDS kablolarını ekranın üst kapağındaki tutucusuna yönlendirin.
- **2.** LVDS kablosunu kamera modülüne bağlayın.
- **3.** *Ekran [mente](#page-46-0)şesini* takın.
- **4.** *Ekran [aksam](#page-34-0)ını* takın.
- **5.** *Ekran [panelini](#page-40-0)* takın.
- **6.** *[Avuç](#page-25-0) içi* dayanağını takın.
- **7.** *Sabit [sürücüyü](#page-23-0)* takın.
- **8.** *[Klavyeyi](#page-17-0)* takın.
- **9.** *Alt [kapa](#page-19-0)ğı* takın.
- **10.** *[Pili](#page-13-0)* takın.
- **11.** *[Bilgisayar](#page-9-0)ınızda Çalıştıktan Sonra* bölümündeki prosedürlere uyun.
# **Sistem Kurulumu 26**

## **Sistem Kurulumuna Genel Bakış**

Sistem Kurulumu aşağıdakileri gerçekleştirmenizi sağlar:

- bilgisayarınıza herhangi bir donanım ekledikten veya bir donanımı değiştirdikten ya da çıkardıktan sonra sistem yapılandırma bilgilerini değiştirmek için
- kullanıcı parolası gibi kullanıcı tarafından belirlenebilen bir seçeneği ayarlamak veya değiştirmek için
- geçerli bellek miktarını okumak veya takılı sabit sürücü türünü ayarlamak için

Sistem Kurulumu'nu kullanmadan önce ileride kullanmak üzere Sistem Kurulumu ekran bilgilerini bir yere not etmeniz önerilir.

**DİKKAT: Uzman bir bilgisayar kullanıcısı değilseniz, bu programın** ayarlarını değiştirmeyin. Bazı değişiklikler bilgisayarınızın yanlış **çalışmasına neden olabilir.**

# **Sistem Kurulumuna Girme**

- **1.** Bilgisayarınızı açın (veya yeniden başlatın).
- **2.** Mavi DELL logosu görüntülendiğinde, F2 isteminin görünüp görünmediğine dikkat etmeniz gerekir.
- **3.** F2 istemi görüntülendikten hemen sonra <F2> düğmesine basın.

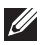

**NOT:** F2 istemi klavyenin başlatılmış olduğunu belirtir. Bu istem çok hızlı bir şekilde görünebilir, bu nedenle görünmesini dikkatle bekleyin ve sonra <F2> tuşuna basın. İstenmeden önce <F2> tuşuna basarsanız, bu tuş vuruşu kaybedilir.

**4.** Çok uzun süre bekler ve işletim sistemi logosunu görürseniz, Microsoft Windows masaüstü görünene kadar beklemeye devam edin ve sonra bilgisayarınızı kapatıp yeniden deneyin.

#### **Sistem Kurulum Ekranları**

**Menü** — Sistem Kurulum penceresinin üstünde görüntülenir. Bu alan, Sistem Kurulum seçeneklerine erişmek için bir menü sağlar. Gezinmek için < Sol Ok > ve < Sağ Ok > tuşlarına basın. Bir **Menü** seçeneği vurgulandığında, **Seçenekler Listesi** bilgisayarınıza takılı donanımı tanımlayan seçenekleri listeler.

**Seçenekler Listesi** — Sistem Kurulum penceresinin sol tarafında görüntülenir. Bu **Seçenekler Listesi'nde** alan, takılı donanım, güç tasarrufu ve güvenlik özellikleri de dahil olmak üzere bilgisayarınızın yapılandırmasını tanımlayan özellikleri listeler. Yukarı ve aşağı ok tuşlarıyla listede yukarı ve aşağı yönde gezinin. Bir seçenek vurgulandığında, **Seçenekler Alanı**

seçeneğin mevcut ve kullanılabilir ayarlarını görüntüler.

**Seçenekler Alanı** — **Seçenekler Listesinin** sağında görüntülenir ve listelenen her bir seçenekle ilgili bilgi içerir. Bu alanda bilgisayarınız hakkındaki bilgileri görüntüleyebilir ve mevcut ayarlarınızda değişiklik yapabilirsiniz. Mevcut ayarlarınızda değişiklik yapmak için < Enter> tuşuna basın. **Seçenekler Listesi'ne** dönmek için <ESC> tuşuna basın.

**I** 

**NOT:** Options List (Seçenekler Listesi) seçeneğinde listelenen tüm ayarlar değiştirilemez.

**Help** (Yardım) — System Setup (Sistem Kurulum) penceresinin sağında görünür ve **Options List** (Seçenekler Listesi) seçeneğinde görüntülenen seçenek hakkında bilgiler içerir.

**Key Functions** (Anahtar İşlevleri) — **Options List** (Seçenekler Listesi) altında görünür ve etkin sistem kurulumu alanındaki tuşları ve onların işlevlerini listeler.

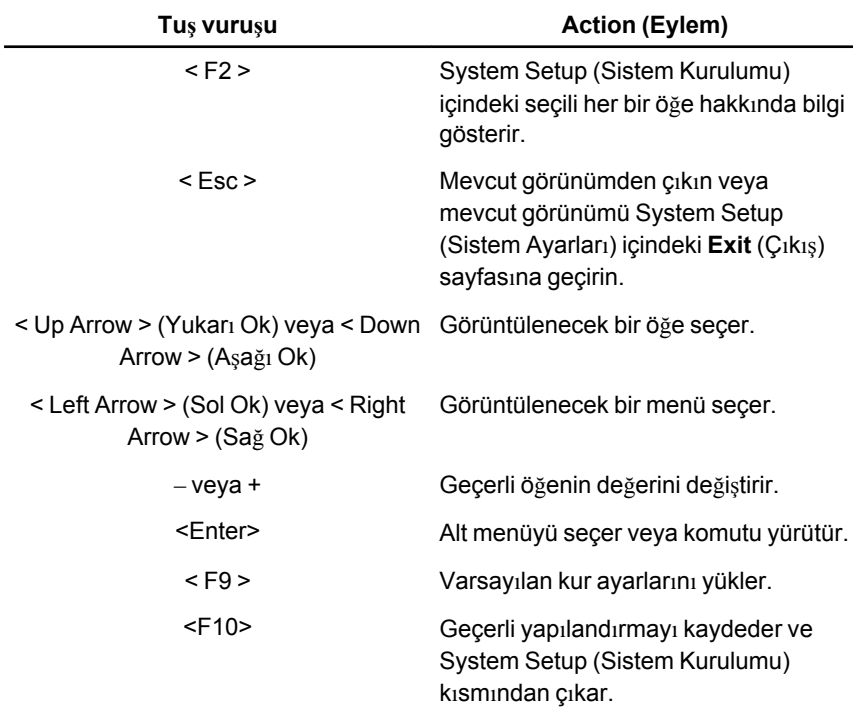

System Setup (Sistem Kurulumu) ekranlarında gezinmek için aşağıdaki tuşları kullanın:

#### **Sistem Kurulumu Menü Seçenekleri**

#### **Main (Ana)**

Main (Ana) sekmesi bilgisayarın temel donanım özelliklerini listeler. Aşağıdaki tablo her bir seçeneğin işlevini tanımlar.

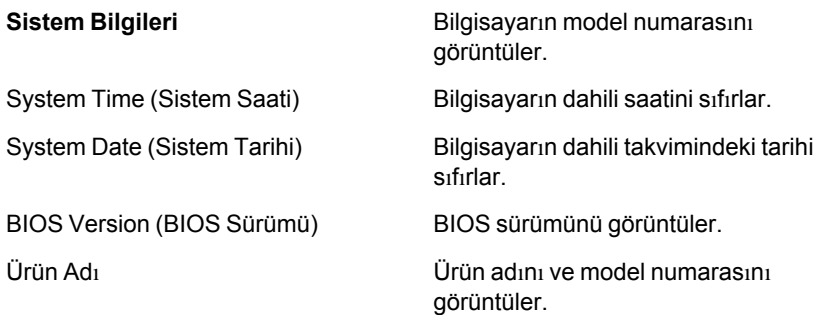

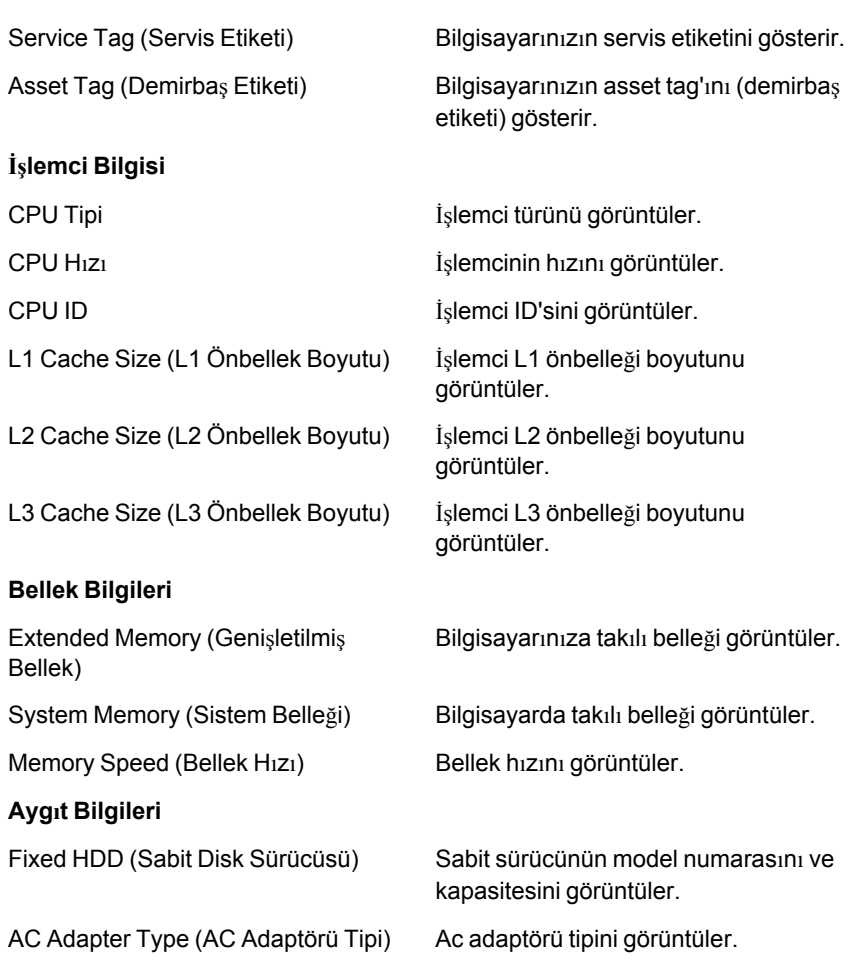

#### **Advanced (Gelişmiş)**

Advanced (Gelişmiş) sekmesi bilgisayarın performansını etkileyen çeşitli işlevleri ayarlamanızı sağlar. Aşağıdaki tablo her bir seçeneğin işlevini ve varsayılan değerini tanımlar.

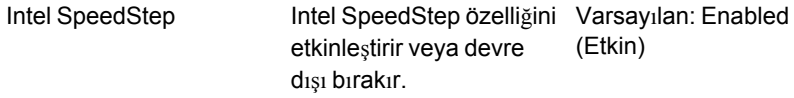

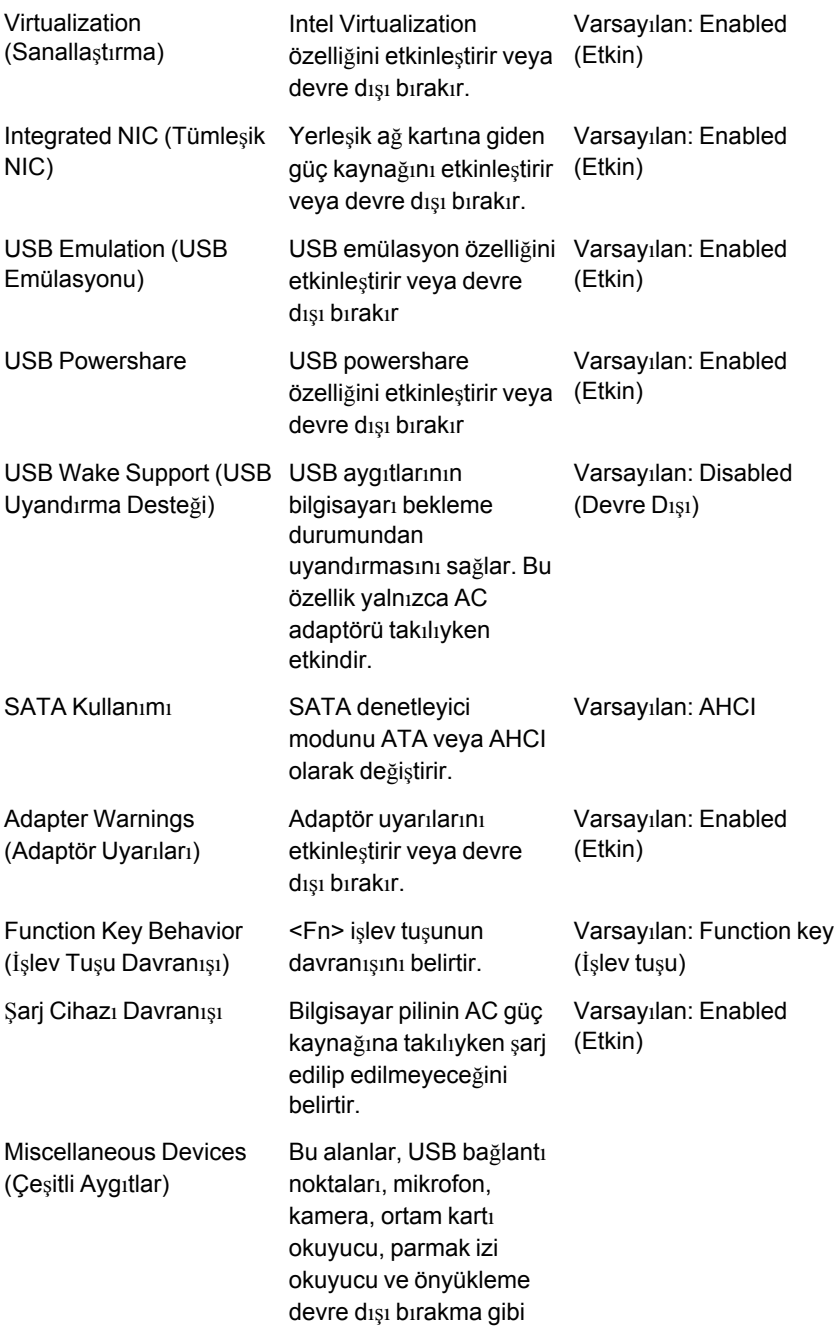

çeşitli cihaz üstü aygıtları etkinleştirmenizi veya devre dışı bırakmanızı sağlar (Varsayılan: Disabled (Devre Dışı)).

#### **Security (Güvenlik)**

Security (Güvenlik) sekmesi güvenlik durumunu gösterir ve bilgisayarınızın güvenlik özelliklerini yönetmenizi sağlar.

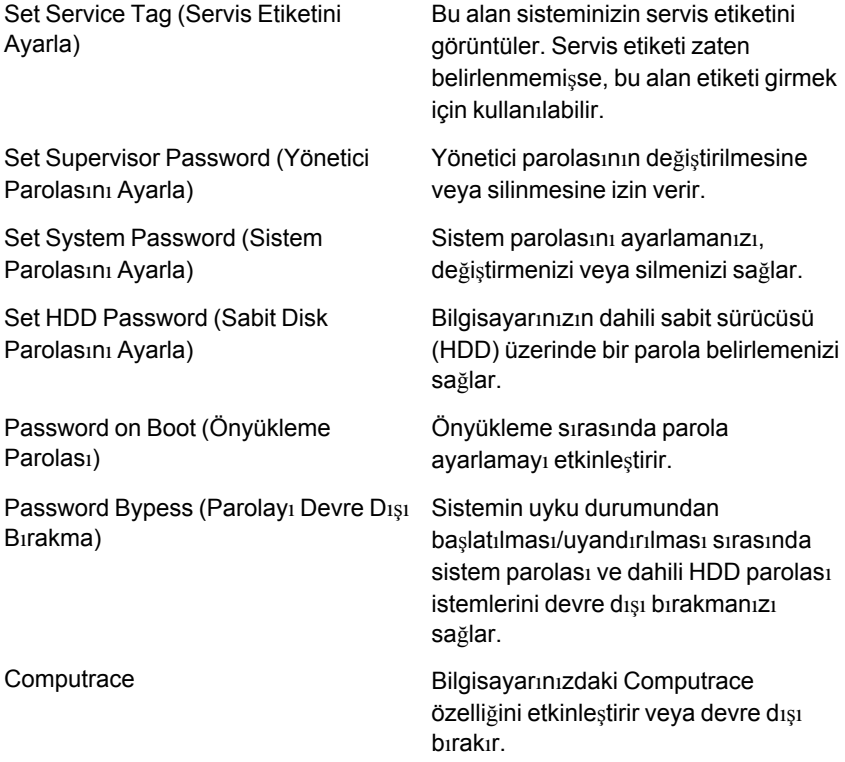

#### **Boot (Önyükleme)**

Boot (Önyükleme) sekmesi önyükleme sırasını değiştirmenizi sağlar. Boot Priority Order (Önyükleme Önceliği Sırası), bilgisayarın başlatma sırasında önyükleneceği farklı aygıtların sırasını belirtir.

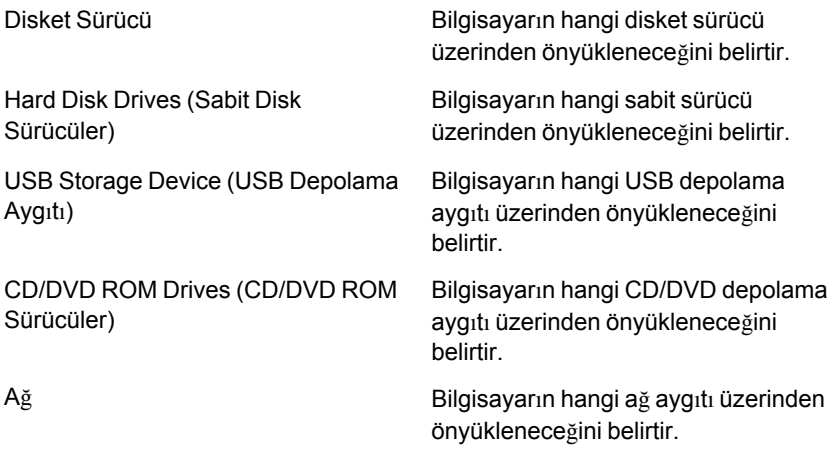

### **Exit (Çıkış)**

Bu bölüm System Setup (Sistem Kurulumu) bölümünden çıkmadan önce varsayılan ayarları kaydetmenizi, atmanızı veya yüklemenizi sağlar.

# **Tanılamalar 27**

# **Aygıt Durum Işıkları**

- $\binom{1}{2}$ Bilgisayarı açtığınızda yanar ve bilgisayar güç yönetimi moduna geçtiğinde yanıp söner.
- A. Bilgisayar veri okur veya yazarken yanar.
- Pilin şarj durumunu göstermek için sabit biçimde yanar veya yanıp 团 söner.
- $\mathbb{C}^N$ Kablosuz ağ etkinleştirildiğinde yanar.

### **LED Durumu**

**NOT:** Sistemin önünde dört adet LED vardır.  $\mathscr U$ 

Bilgisayar bir elektrik prizine bağlıysa, pil durum ışığı aşağıdaki gibi yanar:

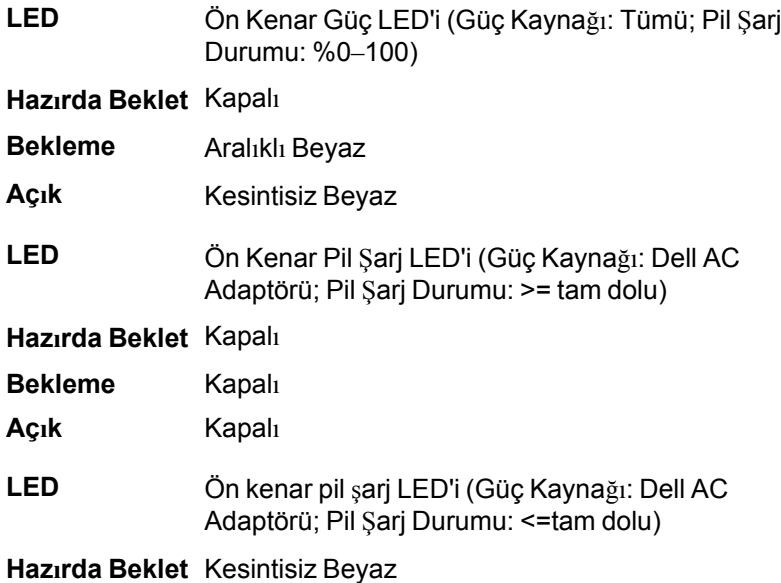

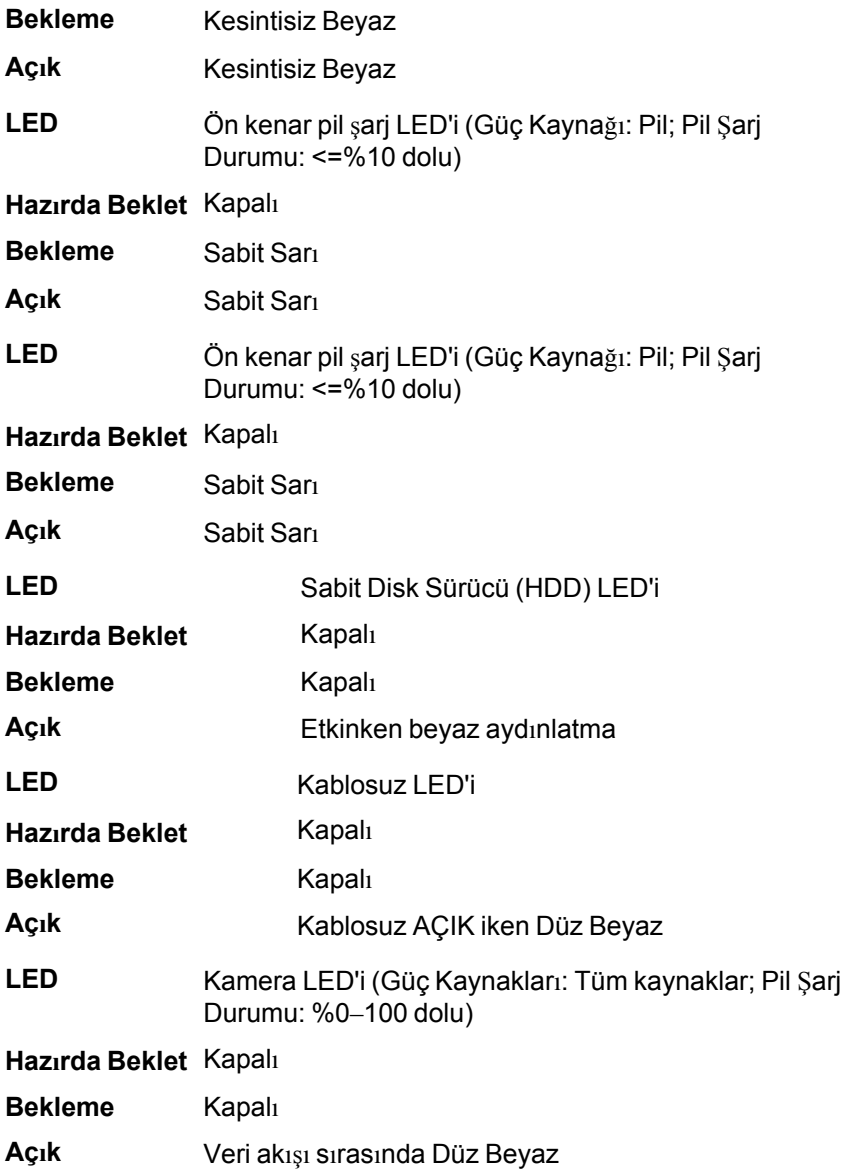

### **Diagnostik Sesli Uyarı Kodları**

Ekran hataları veya sorunları görüntüleyemiyorsa, bilgisayar başlatma sırasında bir dizi sesli uyarıda bulunabilir. Sesli uyarı kodları olarak

adlandırılan bu sesli uyarılar dizisi, çeşitli sorunları tanımlar. Her bir sesli uyarı arasındaki gecikme 300 ms, her bir sesli uyarı dizisi arasındaki gecikme ise 3 saniyedir ve uyarı sesi 300 ms sürer. Her bir sesli uyarı ve sesli uyarılar dizisinden sonra, BIOS kullanıcının güç düğmesine basıp basmadığını algılamalıdır. Basıyorsa, BIOS döngülemeden atlar ve normal kapatma işlemini ve güç sistemini yürütür.

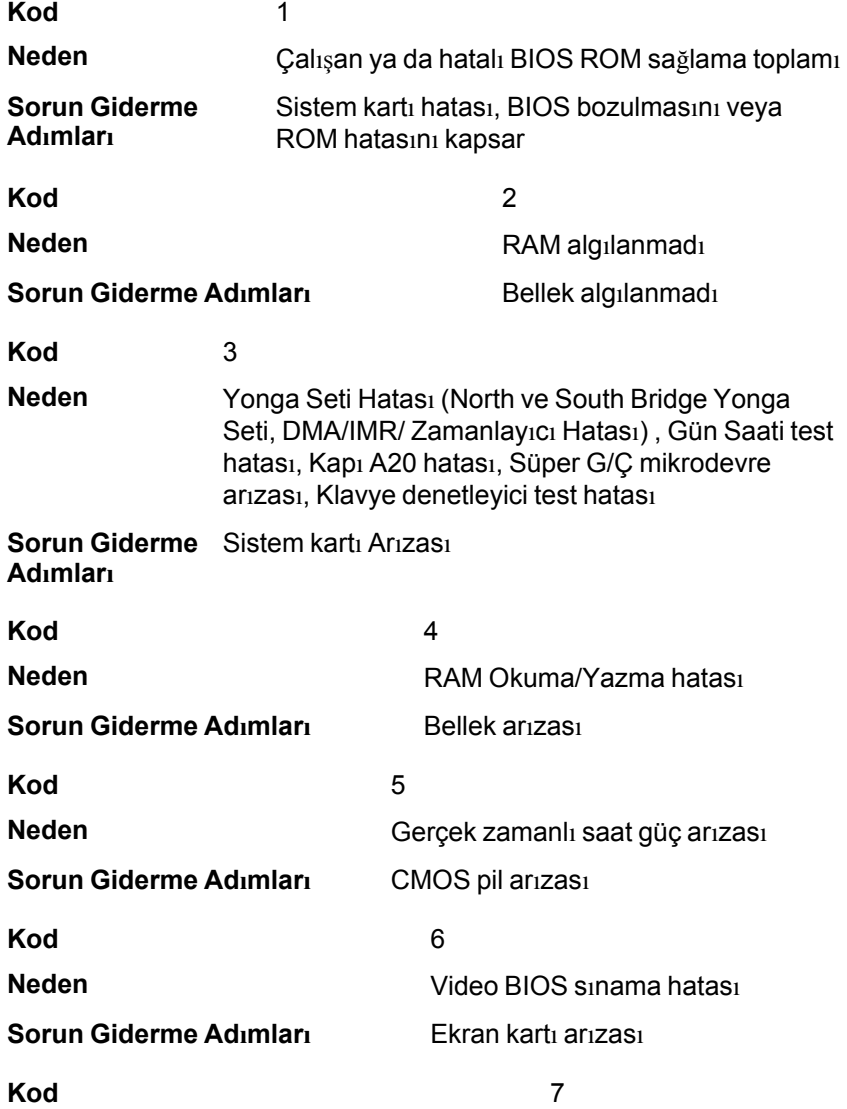

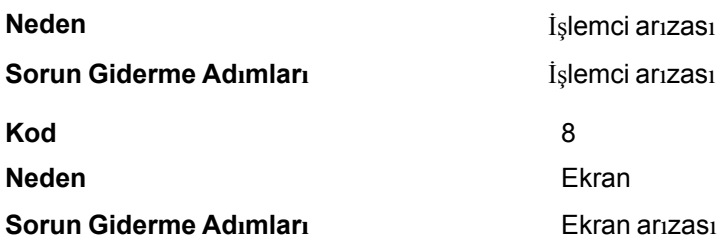

## **Klavye Durum Işıkları**

Klavyenin üzerindeki ışıklar aşağıdakileri gösterir:

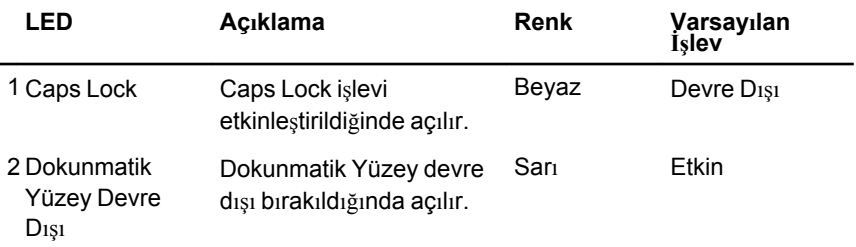

# **Teknik Özellikler 28**

**NOT:** Teklifler bölgeye göre değişebilir. Aşağıdaki teknik özellikler sadece yasaların bilgisayarınızla birlikte gönderilmesini şart koştuğu teknik özelliklerdir. Bilgisayarınızın yapılandırması hakkında daha fazla bilgi için **Başlat** → **Yardım ve Destek** öğelerini tıklatın ve bilgisayarınız hakkındaki bilgileri gösteren seçimi yapın.

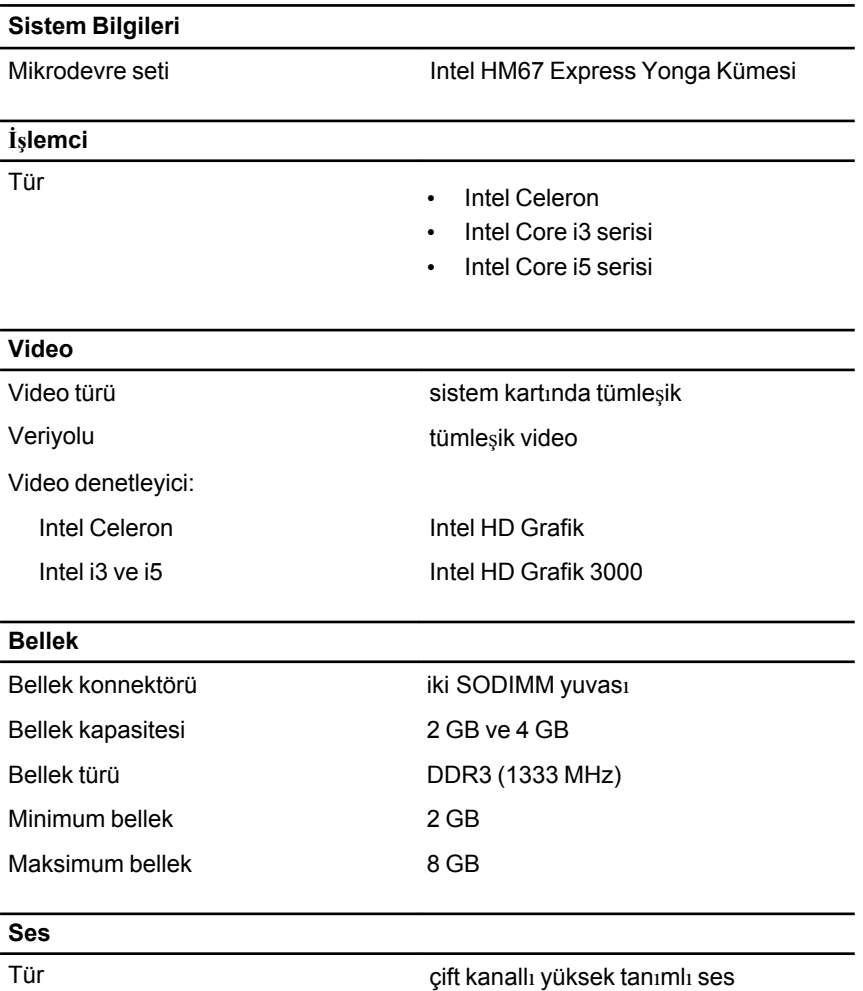

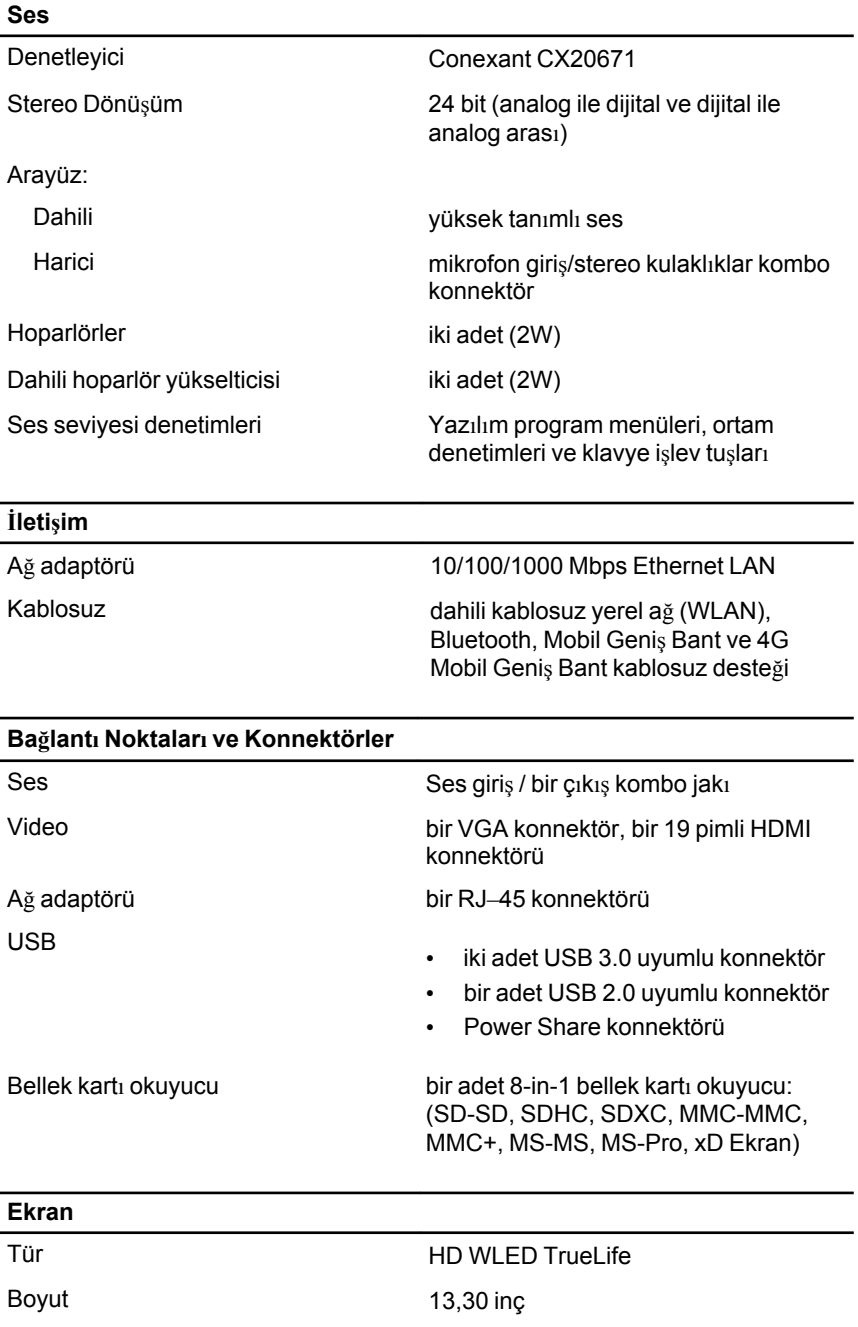

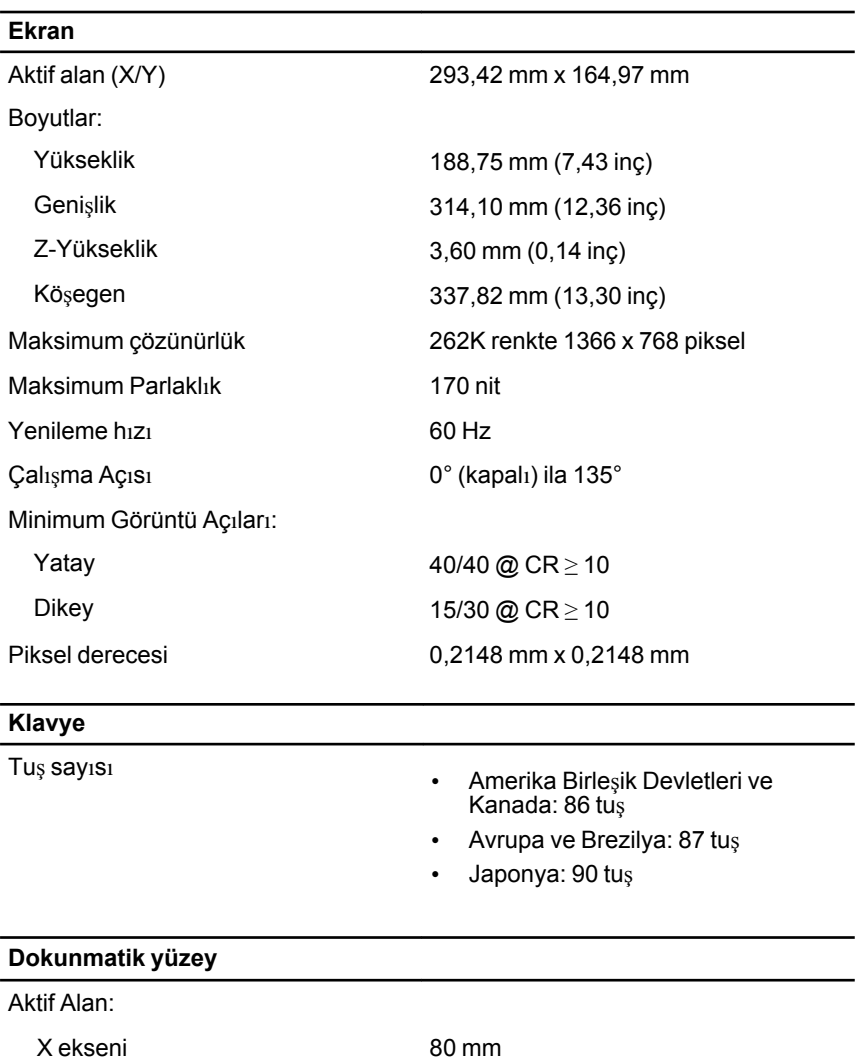

Y ekseni 40,70 mm

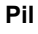

Tür

• 4 hücreli lityum iyon (3.0 AHr)

• 6 hücreli lityum iyon (3.0 AHr)

Boyutlar:

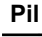

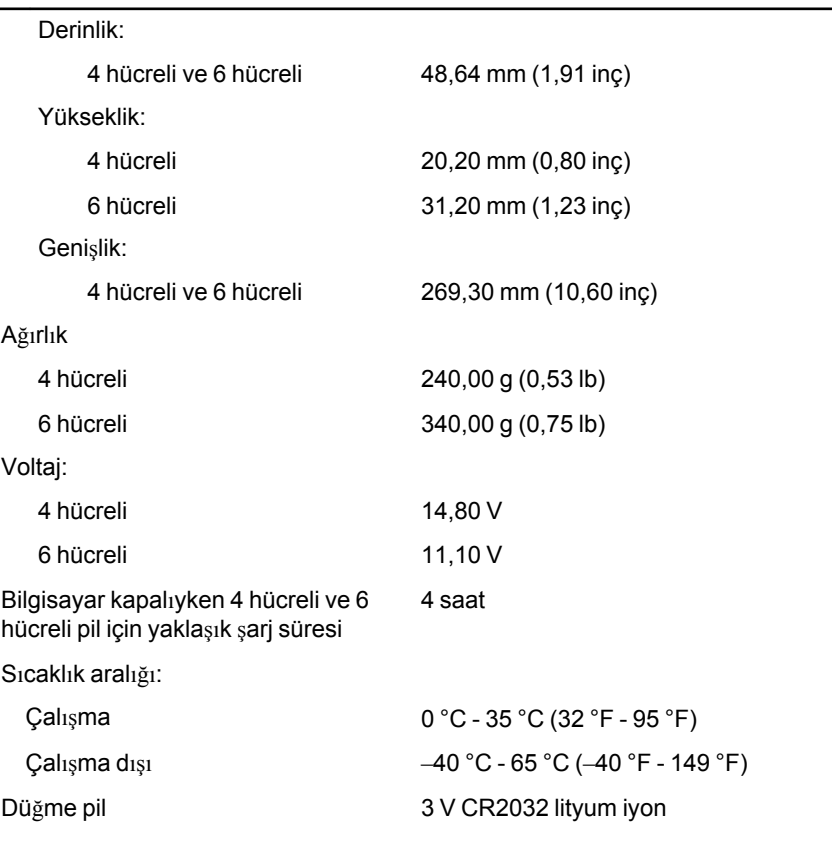

#### **AC Adaptörü**

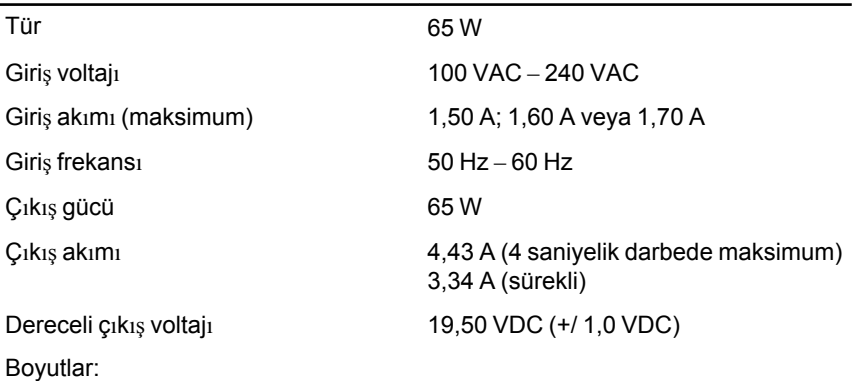

# **AC Adaptörü** Yükseklik 29 mm (1,14 inç) Genişlik 46,50 mm (1,83 inç) Derinlik 107 mm (4,21 inç)

Sıcaklık aralığı: Çalışma 0 °C - 40 °C (32 °F - 104 °F) Çalışma Dışı –40 °C - 70 °C (–40 °F - 158 °F)

#### **Fiziksel**

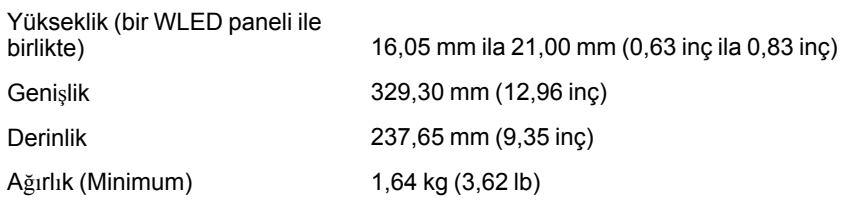

#### **Çevre**

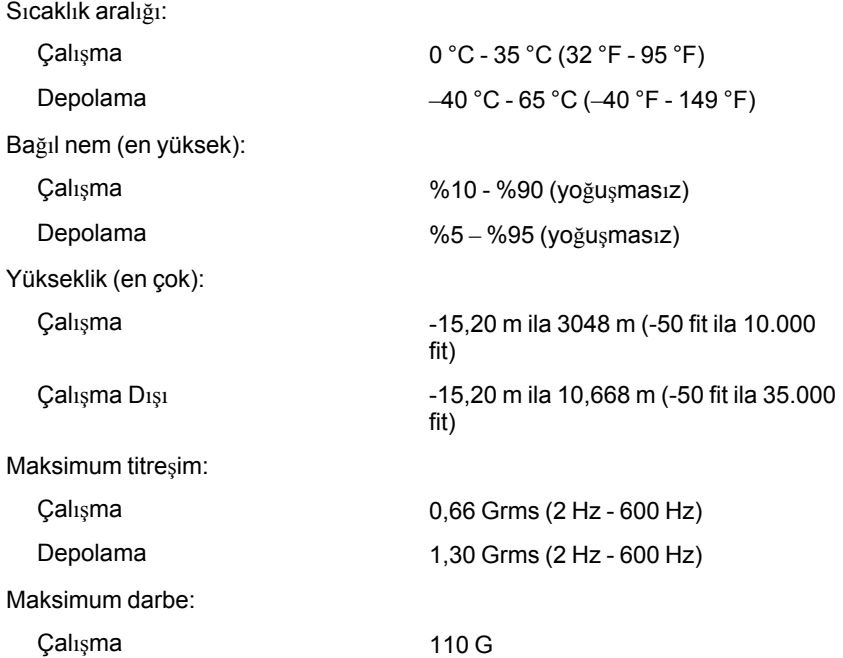

#### **Çevre**

Depolama 160 G

Havadan geçen madde düzeyi ISA-S71.04-1985 ile tanımlanan biçimde G1 veya daha düşük

# **Dell'e Başvurma 29**

### **Dell'e Başvurma**

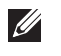

**NOT:** Etkin bir Internet bağlantınız yoksa, başvuru bilgilerini satış faturanızda, irsaliyede, fişte veya Dell ürün kataloğunda bulabilirsiniz.

Dell birden fazla çevrimiçi ve telefon tabanlı destek ve servis seçeneği sunar. Kullanılabilirlik ülkeye ve ürüne göre değişir ve bazı hizmetler bulunduğunuz bölgede olmayabilir. Satış, teknik destek veya müşteri hizmetleri ile ilgili konularda Dell'e başvurmak için:

- **1. support.dell.com** adresini ziyaret edin.
- **2.** Destek kategorinizi seçin.
- **3.** ABD müşterisi değilseniz, sayfanın altından ülkenizin kodunu seçin veya diğer seçenekleri görüntülemek için **Tümü** öğesini seçin.
- **4.** Gereksiniminize uygun hizmet veya destek bağlantısını seçin.

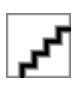